#### **BAB 5 IMPLEMENTASI SIMULATOR NAML**

Bab ini akan menjelaskan tentang proses pengembangan simulator yang akan digunakan untuk pengujian algoritma yang telah dirancang sebelumnya. Proses pengembangan simulator ini sendiri akan dilakukan melalui beberapa tahap sesuai dengan masing-masing algoritma yang akan dilakukan pengujian. Proses pengembangan simulator ini sendiri dimulai dari tahap pemilihan teknologi yang akan digunakan, instalasi perangkat lunak yang dibutuhkan, perancangan simulator hingga implementasi kode program.

# **5.1 Tentang Simulator NAML**

Setelah merancang algoritma yang akan digunakan untuk membangun jaringan komunikasi *multihop*, kegiatan yang selanjutnya dilakukan pada penelitian tugas akhir ini adalah pengembangan simulator yang akan digunakan sebagai alat pengujian algoritma yang dikembangkan agar kinerja dari masing-masing algoritma tersebut dapat dinilai secara objektif.

Kegiatan utama yang dilakukan pada proses implementasi simulator ini adalah proses koding algoritma ke dalam kode program yang sesuai hingga proses simulasi pembangunan jaringan komunikasi *multihop* ini dapat divisualisasikan dan dapat dilihat hasilnya. Sebelum dijelaskan mengenai proses koding, akan diperkenalkan dulu simulator yang dikembangkan tersebut.

Penulis menamakan simulator yang dikembangkan ini dengan nama NAML. Nama ini berasal dari singkatan "*From Natural Ants Into Mobile Labour*" atau jika diterjemahkan ke dalam bahasa Indonesia akan berarti "Dari Semut di Alam Hingga Menjadi Tenaga Bergerak". Penamaan ini disebabkan karena sebelumnya salah satu tujuan pengembangan simulator ini adalah untuk melakukan visualisasi terhadap salah satu algoritma yang baik untuk digunakan untuk permasalahan pencarian path terpendek pada suatu konfigurasi graph tertentu. Algoritma yang meniru perilaku semut di alam ini tadinya diharapkan dapat diterapkan pada penelitian tugas akhir ini. Akan tetapi, karena beberapa kendala yang kemudian

79

ditemukan pada tahapan penelitian, algoritma ini tidak dapat dikembangkan untuk menemukan solusi permasalahan dengan baik. Selain itu, nama NAML juga berasal dari bahasa Arab yang berarti "Semut".

#### **5.2 Pemilihan Implementasi Teknologi**

Salah satu hal yang pertama kali dilakukan pada proses implementasi rancangan algoritma ke dalam simulasi adalah pemilihan teknologi yang akan digunakan untuk membuat simulator. Berikut akan dijelaskan mengenai implementasi teknologi yang dipilih untuk pengembangan program simulator NAML ini.

## **5.2.1 Bahasa Pemrograman Java**

Teknologi ini merupakan teknologi utama yang akan digunakan sebagai bahasa pemrograman dalam rangka pembuatan kode program untuk simulator NAML. Java adalah bahasa pemrograman yang berorientasi objek atau dikenal dengan istilah *object-oriented programming* sehingga pengembangan program simulator dapat dilakukan dengan cara merepresentasikan objek-objek yang dibutuhkan dalam simulasi ke dalam class-class yang sesuai. Pada pengembangan simulator NAML dalam penelitian tugas akhir ini, jenis teknologi Java yang digunakan adalah Java J2SE 6 dan dikembangkan dengan tools JDK 1.6.0 Untuk dapat menggunakan teknologi ini, dapat diunduh dari website [http://java.sun.com.](http://java.sun.com/)

#### **5.2.2 Animasi OpenGL**

Pemilihan teknologi ini dimaksudkan untuk melakukan visualisasi pergerakan robot dalam bentuk animasi secara grafis. Teknologi ini sendiri sebenarnya dikembangkan untuk digunakan dalam bahasa C atau C++. Akan tetapi dengan menggunakan *library* java yang bernama JOGL (Java OpenGL), teknologi ini kemudian dapat diterapkan pada bahasa pemrograman Java.

**Universitas Indonesia**

80

## **5.3 Tahap Perancangan Simulator**

Setelah menentukan pemilihan implementasi teknologi yang digunakan pada pengembangan simulator NAML, kegiatan yang berikutnya dilaksanakan adalah perancangan class-class yang dibutuhkan dalam simulasi, serta setup beberapa kebutuhan lain yang diperlukan oleh program simulator.

### **5.3.1 Perancangan Class**

Berikut adalah beberapa class yang terdapat pada program simulator NAML.

- 1. *NamlSimulator,* merupakan class GUI sebagai visualisasi simulator kepada pengguna. Class ini kemudian melakukan pemanggilan terhadap algoritma yang digunakan agar simulasi dapat berjalan. Class ini merupakan sub-class dari class *JFrame* yang sudah disediakan oleh Java.
- 2. *NamlAlgorithm,* merupakan interface yang harus diimplementasikan oleh algoritma yang akan digunakan di dalam simulasi. Interface ini memiliki dua method yang harus diterapkan oleh class yang menjadi sub-classnya, yaitu *initialization* dan *iteration*. Method *initialization* merupakan method yang dilakukan ketika simulasi berada pada fase inisialisasi, sedangkan method *iteration* dilakukan ketika simulasi berada pada fase iterasi.
- 3. *ChainedShortest,* merupakan class yang merepresentasikan penerapan algoritma *Chained Shortest Distance* dan *Optimized Chained Shortest* dalam simulasi. Class ini merupakan sub-class yang menerapkan interface NamlAlgorithm.
- 4. *PriorToNearest,* merupakan class yang merepresentasikan penerapan algoritma *Prior to the Nearest* dalam simulasi. Class ini merupakan subclass yang menerapkan interface NamlAlgorithm.
- 5. *PositionByLine,* merupakan class yang merepresentasikan penerapan algoritma *Position By Line* dalam simulasi. Class ini merupakan sub-class yang menerapkan interface NamlAlgorithm.

- 6. *Things,* merupakan class yang merepresentasikan objek yang terlibat dalam kegiatan simulasi. Adapun pembuatan class ini sebagai superclass dari objek robot dan objek target dimaksudkan untuk mencegah redundansi pendefinisian informasi yang sama-sama dimiliki oleh kedua objek. Selain itu, juga untuk memungkinkan penggunaan fitur *polymorphism*.
- 7. *Robot*, merupakan class yang merepresentasikan objek robot di dalam simulasi. Pada class ini ditentukan sifat dan karakteristik yang digunakan pada masing-masing algoritma. Pada setiap algoritma, spesifikasi robot yang digunakan tidak selalu sama sehingga class *Robot* ini juga memiliki representasi yang berbeda tergantung algoritma yang digunakan.
- 8. *Target*, merupakan class yang merepresentasikan objek target yang akan dihubungkan melalui konfigurasi jaringan komunikasi *multihop*.
- 9. *Source* atau *Sink,* merupakan sub-class dari class *target*. Pada dasarnya, class ini juga untuk merepresentasikan objek target yang akan dihubungkan oleh konfigurasi jaringan komunikasi *multihop* di dalam simulasi. Adanya pembedaan class *source* ini dimaksudkan untuk membedakan jenis target pada algoritma tertentu, contohnya untuk membedakan perangkat pengawas dari objek yang diawasi pada algoritma *Prior to the Nearest*.
- 10. *Coordinate*, merupakan class yang merepresentasikan posisi objek di dalam ruang kerja simulasi berupa pasangan tiga angka, yaitu koordinat sumbu x, y dan z pada ruang Euclid berdimensi tiga.
- 11. *DistanceCoordinate,* merupakan sub-class dari class *coordinate* dengan tambahan informasi jarak. Class ini merepresentasikan posisi koordinat dengan suatu jarak tertentu dari suatu posisi koordinat yang lain.
- *12. Function*, merupakan class yang berisikan fungsi komputasi matematik, seperti menghitung jarak antara dua titik, menghitung sudut, dan sebagainya.

Keseluruhan class ini kemudian dibuat dalam beberapa file .java yang disimpan pada suatu direktori yang sama. Untuk dapat menggunakan program, dilakukan

dengan cara menjalankan class *NamlSimulator* yang merupakan class GUI dari program simulator NAML.

Hubungan masing-masing class yang telah disebutkan di atas di dalam program simulasi dapat dilihat pada diagram pada gambar 5.1 berikut di bawah ini.

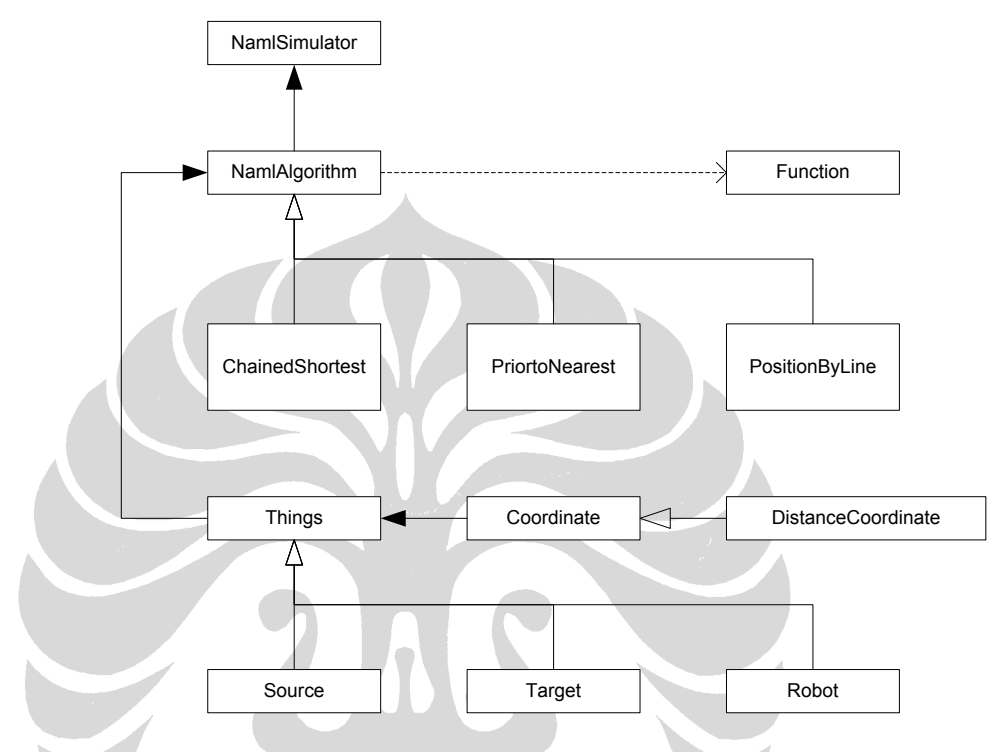

**Gambar 5.1 - Diagram Hubungan Antar Class**

Dari diagram tersebut dapat dilihat bahwa class *NamlSimulator* melakukan instansiasi objek dari interface *NamlAlgorithm* yang diimplementasikan oleh tiga class lainnya, yaitu *ChainedShortest*, *PriorToNearest*, serta *PositionByLine*. Class *NamlAlgorithm* ini melakukan instansiasi objek dari class *Things* yang merupakan superclass dari class *Source*, *Target*, serta *Robot*. Class *NamlAlgorithm* juga memanggil class *Function*. Selain itu, instansiasi objek dari class *Coordinate*  terjadi pada class *Things*, di mana class *Coordinate* ini memiliki satu sub class lainnya, yaitu class *DistanceCoordinate*. Keseluruhan hubungan class-class inilah yang kemudian menentukan jalannya simulasi pada program simulator NAML.

## **5.3.2 Classpath dan Setup Program**

Pada implementasi program simulator NAML ini digunakan beberapa *library*  tambahan pada teknologi java, seperti JOGL dan JPL sehingga diperlukan pengesetan classpath agar java dapat mengenali *library* tambahan tersebut.

Untuk memudahkan pekerjaan, maka pengesetan classpath ini kemudian dilakukan melalui program *batch* untuk melakukan kompilasi dan penjalanan program simulator. Berikut adalah kedua program *batch* yang dibuat tersebut.

1. compile.bat, merupakan program *batch* untuk fungsi kompilasi. Adapun program ini berisikan kode sebagai berikut.

@echo off echo Compiling %1 | javac -classpath "D:\Classpath\JOGL-WIN32\jogl.jar; D:\Classpath\JPL\jpl.jar." %1 echo Finished. the contract of the contract of the contract 2. run.bat, merupakan program *batch* untuk fungsi menjalankan program. Adapun program ini berisikan kode sebagai berikut.

**Contract Contract Contract Contract** 

@echo off

echo Compiling %1

javac -classpath "D:\Classpath\JOGL-WIN32\jogl.jar;

D:\Classpath\JPL\jpl.jar." %1

echo Finished.

Selain itu, juga terdapat beberapa file teks yang berfungsi untuk menyimpan informasi posisi awal masing-masing objek di dalam simulasi, seperti:

- *robot.txt,* berfungsi untuk menyimpan posisi awal robot-robot otonom.
- *source.txt,* berfungsi untuk menyimpan posisi awal target-target yang berjenis *sink*.

- *target.txt,* berfungsi untuk menyimpan posisi awal target-target yang akan dihubungkan dalam konfigurasi jaringan komunikasi *multihop* yang dicari selama proses simulasi.

Pada masing-masing file ini, disimpan *n* baris pasangan dua angka *x* dan *y* bertipe *floating point* positif atau negatif yang akan menentukan posisi *n* buah objek pada posisi koordinat P(x, y) pada saat simulasi dimulai. Perlu diingat bahwa meskipun pada simulasi ini pergerakan robot hanya terjadi pada sumbu *x* dan sumbu *y*, posisi robot dan target sebenarnya direpresentasikan pada ruang Euclid berdimensi tiga. Adapun posisi semua objek dalam simulasi pada sumbu *z* diasumsikan sama, yaitu pada koordinat *z*=0. Jadi, penulisan notasi P(x, y) pada laporan tugas ini berarti sama dengan posisi koordinat P(x, y, 0).

#### **5.4 Tahap Implementasi Simulator**

Setelah merancang class-class yang akan digunakan dalam program simulator serta melakukan setup yang diperlukan, tahap yang selanjutnya dilakukan adalah kegiatan implementasi kode program. Berikut akan dijelaskan proses koding yang dilakukan hingga akhirnya diperoleh kode program yang sesuai.

## **5.4.1 Class NamlSimulator**

Class ini merupakan class GUI yang akan menentukan visualisasi tampilan program simulator kepada pengguna. Untuk itu, perlu ditentukan terlebih dahulu bentuk tampilan program yang diinginkan, yaitu seperti yang ditunjukkan oleh gambar 5.2 berikut di bawah ini. Bagian kiri tampilan program merupakan layar yang menunjukkan proses berlangsungnya simulasi, sedangkan bagian kanan tampilan program digunakan untuk mengatur beberapa parameter simulasi.

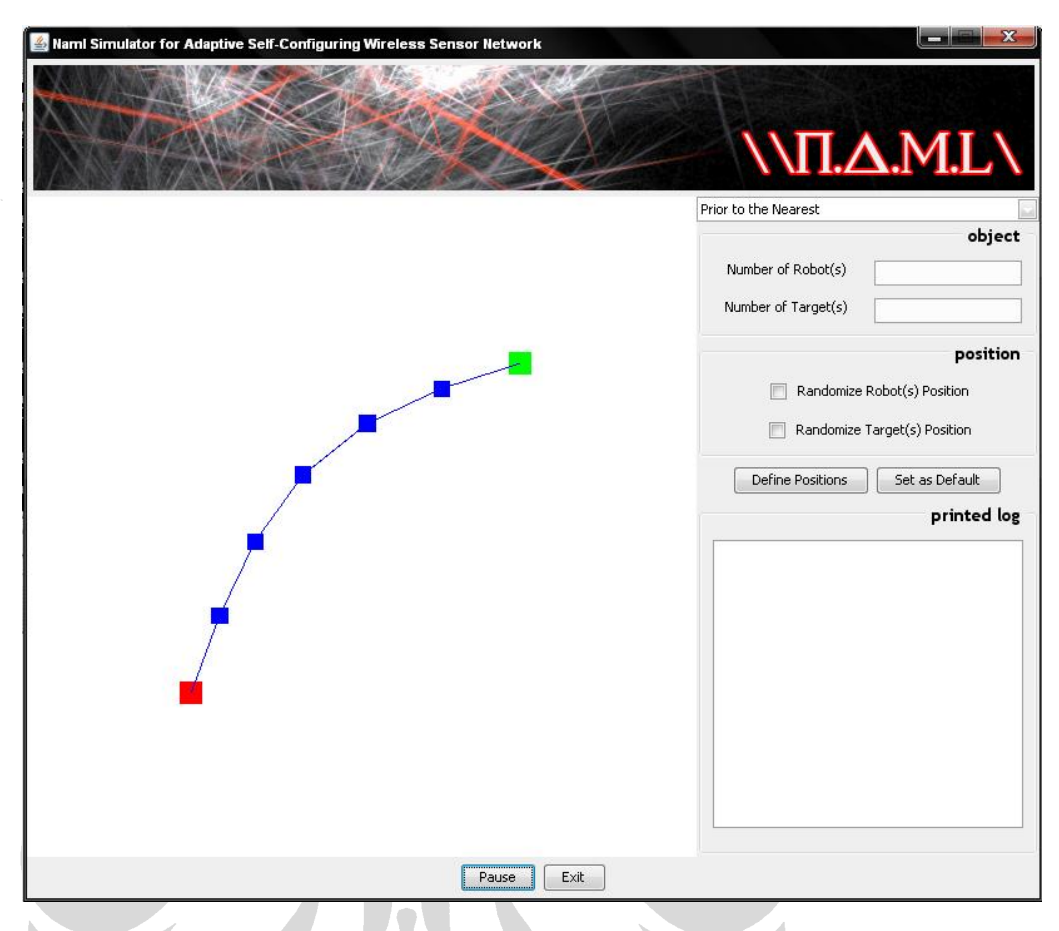

**Gambar 5.2 - Tampilan Program Simulator NAML**

Dari gambar tersebut kemudian dapat ditentukan komponen-komponen apa yang dibutuhkan untuk dapat membangun tampilan GUI dari program simulator ini, misalnya label, text field, button, panel dan sebagainya. Selain itu, pada class *NamlSimulator* ini juga dilakukan proses inisialisasi animasi OpenGL yang akan digunakan pada saat pemanggilan class algoritma nantinya.

Berikut adalah beberapa method penting yang terdapat pada class ini.

- 1. *setupGL()*, merupakan method yang digunakan untuk proses inisialisasi animasi OpenGL di dalam program simulator.
- 2. *setupGUI()*, merupakan method yang digunakan untuk proses inisialisasi tampilan interface program simulator.
- 3. *init(),* merupakan method yang langsung dieksekusi oleh program simulator pada saat simulasi dimulai.

- 4. *display()*, merupakan method yang dieksekusi secara iteratif oleh program simulator selama program dijalankan. Dengan demikian, proses yang terjadi selama simulasi berlangsung dapat ditampilkan dalam bentuk animasi pergerakan robot.
- 5. *reshape()* dan *displayChanged()*, merupakan method yang dieksekusi oleh program jika terjadi perubahan pada jendela program selama simulasi berlangsung. Untuk memudahkan pekerjaan, ukuran dan event lainnya pada jendela program simulator dibuat agar tidak dapat berubah.

# **5.4.2 Class NamlAlgorithm**

Class ini merupakan interface yang harus diimplementasikan oleh algoritma yang akan digunakan di dalam simulasi. Pada class ini hanya perlu dibuat dua abstract method yang implementasinya ditentukan oleh masing-masing class yang menjadi sub-class dari interface *NamlAlgorithm* ini. Kedua abstract method yang dimaksud adalah sebagai berikut.

- initialization(), yaitu method yang menentukan proses yang terjadi dalam simulasi pada saat robot berada pada fase inisialisasi.
- *iteration()*, yaitu method yang menentukan proses yang terjadi dalam simulasi pada saat robot berada pada fase iterasi.

## **5.4.3 Class ChainedShortest**

Class ini merupakan class yang merepresentasikan penerapan algoritma *Chained Shortest Distance* di dalam simulasi. Class ini merupakan sub-class dari interface *NamlAlgorithm* sehingga harus dilakukan implementasi terhadap kedua abstract method yang dijelaskan sebelumnya. Berikut akan dijelaskan penerapan yang dilakukan pada kedua method tersebut pada algoritma ini.

### *1. initialization()*

for each Target in ArrayOfTarget  $P_{\text{target}} \leftarrow$  read position from file ("target.txt") end loop loop each Robot in ArrayOfRobot  $P_{\text{robot}} \leftarrow$  define position randomly allGoal  $\leftarrow$  ArrayOfTarget  $goal \leftarrow allGoal[0]$ start end loop Pada fase inisialisasi, dilakukan instansiasi semua objek sesuai dengan

jumlah yang ditentukan. Keseluruhan objek ini kemudian disimpan pada array yang sesuai. Pada saat instansiasi robot dilakukan, masing-masing robot diberikan informasi posisi target-target yang akan dihubungkan melalui jaringan komunikasi. Robot kemudian menentukan salah satu target yang dijadikan posisi tujuan, yaitu target yang mempunyai prioritas paling tinggi. Pada algoritma ini, prioritas tertinggi adalah target yang disimpan pada index terendah yang belum dikunjungi yaitu index 0.

*2. iteration()*

for each Target in ArrayOfTarget re-define position of Target in workspace end loop for each Robot in ArrayOfRobot define new position of Robot by movement algorithm if  $|P_{\text{robot}} - P_{\text{things}}| \leq$  sensing area then

89

if things==target then

connectTo  $\leftarrow$  target

distance  $\leftarrow$  | P<sub>robot</sub> – P<sub>target</sub> |

else then

if things.connected==TRUE or things.distance

> connectTo.distance then

if connectTo==NULL

connect To  $\leftarrow$  things

distance  $\leftarrow$  | P<sub>robot</sub> – P<sub>things</sub>| +

things.distance

end if

end if

end if

end if

if  $|P_{robot} - P_{connectTo}| >$  sensing area then

stop

end if

if  $|P_{robot} - P_{goal}| \le$  sensing area then

 $goal \leftarrow$  next target from allGoal

if no more goal then

stop

end if

end if

end loop 

Pada fase iterasi, dilakukan pendefinisian ulang posisi semua objek di dalam simulasi. Karena target tidak bergerak selama simulasi berlangsung, maka tidak terjadi perubahan pada posisi semua target. Sedangkan pada robot akan terjadi perubahan posisi yang mengikuti algoritma pergerakan robot seperti yang sudah dijelaskan sebelumnya. Selain itu, robot juga akan melakukan pengecekan apakah dirinya terhubung dengan target yang sedang ditujunya atau tidak, apakah dengan pergerakan yang dilakukannya robot akan menjadi tidak terhubung lagi dengan target yang sudah dikunjunginya, serta apakah semua target sudah terhubung dengan robot.

## **5.4.4 Class PriorToNearest**

Class ini merupakan class yang merepresentasikan penerapan algoritma *Prior to the Nearest* di dalam simulasi. Class ini merupakan sub-class dari interface *NamlAlgorithm* sehingga harus dilakukan implementasi terhadap kedua abstract method yang dijelaskan sebelumnya. Berikut akan dijelaskan penerapan yang dilakukan pada kedua method tersebut pada algoritma ini.

*1. initialization()*

for each Target in ArrayOfTarget  $P_{\text{target}} \leftarrow$  read position from file ("target.txt") end loop loop each Robot in ArrayOfRobot  $P_{\rm robot} \leftarrow$  define position randomly 1stTarget = Target where minimum  $|P_{robot} - P_{target}|$ 2ndTarget = Target where maximum  $|P_{robot} - P_{target}|$  $goal \leftarrow it's own position$ start end loop

Pada fase inisialisasi dilakukan instansiasi semua objek sesuai dengan jumlah yang ditentukan. Keseluruhan objek ini kemudian disimpan pada array yang sesuai. Pada saat instansiasi robot dilakukan, masing-masing robot menentukan target berjarak paling dekat sebagai target pertama, serta target berjarak paling jauh sebagai target kedua. Selain itu, robot menentukan posisinya sendiri sebagai prioritas pada saat simulasi dimulai.

*2. iteration()*

for each Target in ArrayOfTarget re-define position of Target in workspace end loop for each Robot in ArrayOfRobot if  $|P_{robot} - P_{things}| \le$  unstable communication area then if  $|P_{\text{things}} - P_{\text{1stTarget}}| < |P_{\text{robot}} - P_{\text{1stTarget}}|$  then if 1stPrior==NULL or  $|P_{robot} - P_{1stPrior}| >$  $| P_{robot} - P_{things} |$  then 1stPrior  $\leftarrow$  things end if else if 2ndPrior==NULL or  $|P_{robot}-P_{2ndPrior}|>$  $| P_{robot} - P_{things} |$  then 2ndPrior  $\leftarrow$  things end if end if else if 1stPrior==NULL then

```
1stPrior \leftarrow 1stTarget
               end if
               if 2ndPrior==NULL then
                       2ndPrior \leftarrow 2ndTarget
               end if
       end if
       if |P_{\text{robot}} - P_{\text{1stPrior}}| \le sensing area then
               goal \leftarrow 2ndPriorif |P_{\text{robot}} - P_{\text{2ndPrior}}| \ll sensing area then
                      stop
               else
                      start
               end if
       else then
               \gcd \leftarrow 1stPrior
               start
       end if
       define new position of Robot by movement algorithm
end loop
```
Pada fase iterasi, dilakukan pendefinisian ulang posisi semua objek di dalam simulasi. Sama seperti pada algoritma sebelumnya, posisi target tidak mengalami perubahan selama simulasi, sedangkan posisi robot akan mengalami perubahan dengan mengikuti algoritma pergerakan robot. Sebelum melakukan pergerakan, robot akan menentukan prioritas pertama dan kedua pergerakannya terlebih dahulu. Untuk prioritas pertama adalah robot lain terdekat yang berada paling

dekat dengan target pertama, atau target pertama jika tidak ada robot lain di sekitar robot tersebut. Prioritas kedua adalah robot lain terdekat yang berada paling dekat dengan target kedua, atau target kedua jika tidak ada robot lain di sekitar robot tersebut. Robot menjadikan prioritas kedua sebagai tujuan ketika sudah mencapai prioritas pertama. Robot akan berhenti jika prioritas kedua sudah tercapai. Jika belum, robot akan terus bergerak mendekati prioritas pertama.

#### **5.4.5 Class PositionByLine**

Class ini merupakan class yang merepresentasikan penerapan algoritma *Position By Line* di dalam simulasi. Class ini merupakan sub-class dari interface *NamlAlgorithm* sehingga harus dilakukan implementasi terhadap kedua abstract method yang dijelaskan sebelumnya. Berikut akan dijelaskan penerapan yang dilakukan pada kedua method tersebut pada algoritma ini.

*1. initialization()*

for each Target in ArrayOfTarget

 $P_{\text{target}} \leftarrow$  read position from file ("target.txt")

end loop

loop each Robot in ArrayOfRobot

 $P_{\text{robot}} \leftarrow$  define position randomly

allGoal  $\leftarrow$  ArrayOfTarget

if there is any solution with number of robot then

search for all feasible position

 $\gcd \leftarrow$  closest feasible position

start

end

end loop

Pada fase inisialisasi, dilakukan instansiasi semua objek sesuai dengan jumlah yang ditentukan. Keseluruhan objek ini kemudian disimpan pada array yang sesuai. Pada saat instansiasi robot dilakukan, masing-masing robot diberikan informasi posisi target-target yang akan dihubungkan melalui jaringan komunikasi, serta informasi jumlah semua robot. Dengan memanfaatkan informasi jumlah semua robot tersebut, dapat ditentukan apakah terdapat solusi pada permasalahan yang diberikan atau tidak. Simulasi hanya akan dimulai jika terdapat solusi konfigurasi jaringan dengan jumlah robot yang tersedia. Selain itu, juga akan ditentukan nilai *feasible solution,* di mana posisi yang paling dekat dari robot akan dijadikan sebagai prioritas posisi tujuan, sesuai dengan penjelasan sebelumnya.

*2. iteration()*

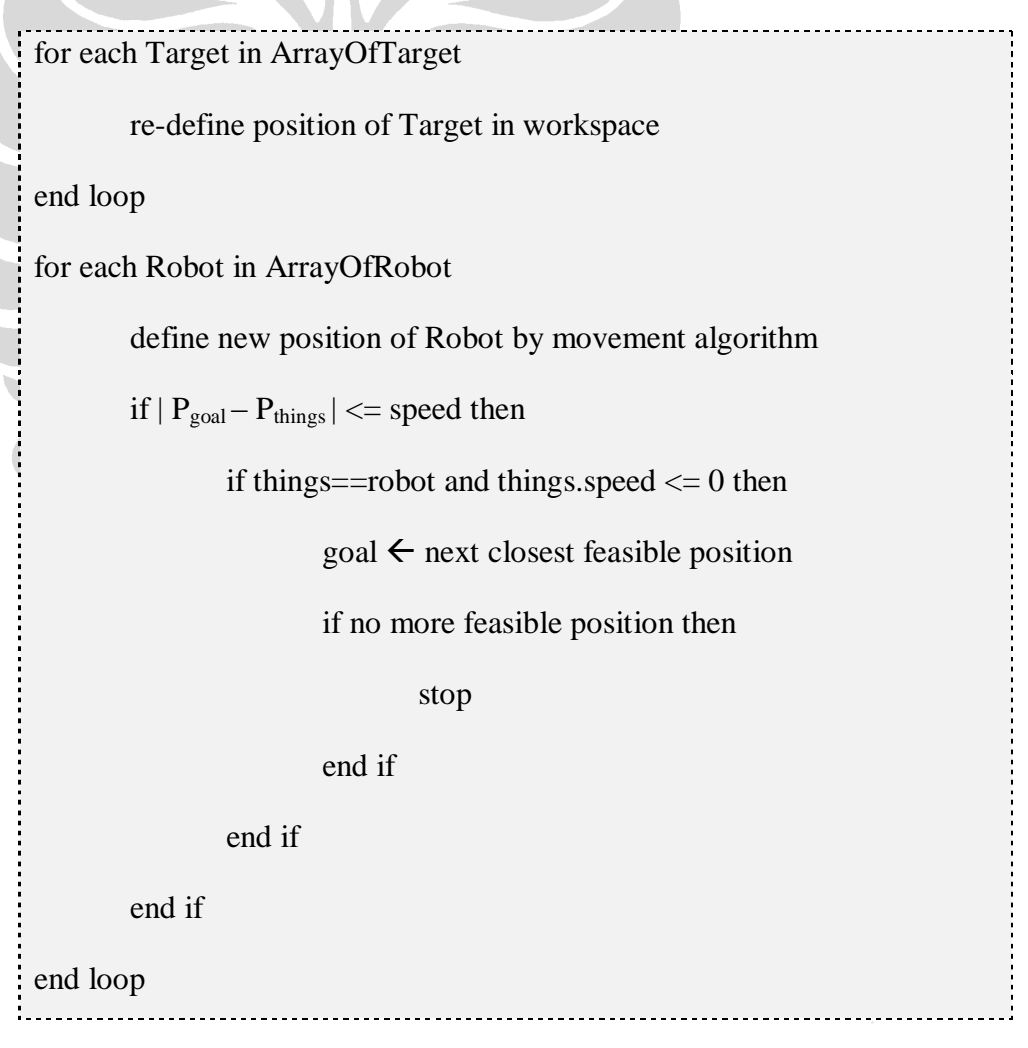

Pada fase iterasi, dilakukan pendefinisian ulang posisi semua objek di dalam simulasi. Posisi target akan selalu sama sepanjang simulasi, sedangkan posisi robot akan terjadi perubahan yang mengikuti algoritma pergerakan robot seperti yang sudah dijelaskan sebelumnya.

Selain itu, robot juga akan melakukan pengecekan apakah posisi yang sedang ditujunya sudah ditempati oleh objek lain atau tidak. Jika sudah ditempati dan jika objek yang menempati posisi itu merupakan robot lain yang sudah dalam keadaan tidak bergerak, maka robot akan menentukan *feasible position* terdekat berikutnya sebagai posisi tujuan. Hal ini mengikuti algoritma *Position By Line* seperti yang sudah dijelaskan sebelumnya.

## **5.4.6 Class Things**

Class ini merepresentasikan semua objek di dalam simulasi sehingga menjadi superclass dari class *Robot*, *Target*, dan *Source*. Adapun pembuatan class ini sebagai superclass dari objek-objek pada simulasi dimaksudkan untuk mencegah redundansi penyimpanan informasi yang sama-sama dimiliki oleh semua objek. Informasi yang disimpan pada class ini adalah karakteristik yang membedakan suatu objek dari jenis objek yang lain, misalnya informasi posisi koordinat objek, serta ciri fisik objek yang bersangkutan, seperti warna dan ukuran objek.

# **5.4.7 Class Robot**

Class ini merepresentasikan objek robot di dalam simulasi. Class ini merupakan sub-class dari class *Things* sehingga informasi fisik yang menunjukkan karakteristik objek robot sudah didefinisikan pada class *Things*. Selain itu terdapat beberapa informasi tambahan lain yang perlu disimpan pada class *Robot*, yaitu informasi sudut pergerakan, radius *sensing area*, range robot, arah pergerakan, serta posisi tujuan pergerakan robot. Selain itu, pada algoritma tertentu juga terdapat beberapa informasi tambahan yang diperlukan dalam rangka memenuhi spesifikasi robot yang dibutuhkan, misalnya informasi posisi semua target dalam

urutan yang memiliki prioritas tertentu, informasi radius *unstable communication area* serta informasi prioritas pertama dan prioritas kedua pergerakan robot pada algoritma *Prior to the Nearest*, ataupun informasi semua *feasible position* pada algoritma *Position By Line*.

#### **5.4.8 Class Target dan Source**

Class *Target* merepresentasikan objek target di dalam simulasi. Class ini merupakan sub-class dari class *Things*. Tidak ada informasi khusus yang disimpan pada class ini karena target hanyalah objek yang bersifat diam selama simulasi berlangsung, maka. Pembuatan class ini hanya dimaksudkan untuk merepresentasikan objek target dengan benar sehingga dapat dibedakan dari objek robot, sedangkan class *Source* merupakan sub-class dari class *Target* yang sebenarnya juga merepresentasikan objek yang serupa. Pembedaan class *Source*  dari class *Target* dimaksudkan untuk merepresentasikan dua jenis objek target yang berbeda pada algoritma *Prior to the Nearest*, dalam penelitian Fukuda dkk.

## **5.4.9 Class Coordinate dan DistanceCoordinate**

Class *Coordinate* merupakan class yang merepresentasikan posisi koordinat dalam pasangan tiga bilangan bertipe floating point. Masing-masingnya menunjukkan informasi posisi pada sumbu *x*, sumbu *y*, serta sumbu *z*.

Class *DistanceCoordinate* merupakan sub-class dari class *Coordinate* dengan tambahan informasi suatu bilangan floating point lain yang menunjukkan jarak dari koordinat tersebut terhadap suatu posisi. Class ini berguna dalam menentukan *feasible position* terdekat pada algoritma *Position By Line*.

#### **5.4.10 Class Function**

Class ini merupakan class yang berisikan fungsi matematik yang diperlukan di dalam simulasi. Terdapat dua method static pada class ini, yaitu sebagai berikut.

- Fungsi untuk menghitung jarak antara dua posisi koordinat, yaitu:

ŀ. distanceOf2Nodes (Coordinate c1, Coordinate c2) { ŀ. distance  $\leftarrow \sqrt{((c2.x - c1.x)^2 + (c2.y - c1.y)^2)}$ 

- Fungsi untuk menghitung kemiringan suatu garis atau sudut antara suatu garis dengan sumbu *x*, yaitu:

angleOf2Nodes (Coordinate c1, Coordinate c2)

}

{

Í

į.

 $\begin{picture}(20,20)(-20,0) \put(0,0){\vector(1,0){10}} \put(15,0){\vector(1,0){10}} \put(15,0){\vector(1,0){10}} \put(15,0){\vector(1,0){10}} \put(15,0){\vector(1,0){10}} \put(15,0){\vector(1,0){10}} \put(15,0){\vector(1,0){10}} \put(15,0){\vector(1,0){10}} \put(15,0){\vector(1,0){10}} \put(15,0){\vector(1,0){10}} \put(15,0){\vector(1,0){10}} \put(15,$ 

```
theta \leftarrow arc tan ((c2.y - c1.y)/(c2.x - c1.x))
```
#### **BAB 6 UJI COBA DAN EVALUASI**

Bab ini akan menjelaskan tentang uji coba simulasi yang dilakukan dengan menggunakan simulator NAML yang telah dikembangkan. Dari hasil yang diperoleh melalui kegiatan simulasi, akan dilakukan evaluasi untuk melihat kinerja algoritma yang digunakan. Uji coba dan evaluasi dilakukan agar algoritma yang dikembangkan pada kegiatan penelitian dapat dinilai secara objektif.

#### **6.1 Pengujian Algoritma Chained Shortest Distance**

Pada bagian ini, akan ditunjukkan hasil yang diperoleh melalui kegiatan pengujian algoritma *Chained Shortest Distance* dengan menggunakan simulator NAML yang telah dikembangkan. Kinerja algoritma dilihat melalui sejumlah permasalahan acak yang diberikan dengan parameter jumlah robot, radius sensing area dan range yang berbeda-beda. Pada percobaan ini akan dilakukan perbandingan jumlah permasalahan yang dapat diselesaikan dan jumlah permasalahan yang tidak dapat diselesaikan, waktu rata-rata yang dibutuhkan untuk menemukan solusi, serta waktu maksimum dan waktu minimumnya. Selain itu, masing-masing percobaan dibatasi waktu percobaannya agar tidak melebihi 20 detik. Setiap percobaan yang berjalan melebihi batas waktu tersebut akan diasumsikan tidak menemukan solusi.

Kegiatan percobaan dibagi atas beberapa tahap. Pada tahap pertama, target berada pada posisi P<sub>1</sub>(-0.5, -0.5) dan P<sub>2</sub>(0.5, 0.5) dari titik acuan P<sub>0</sub>(0, 0). Pada tahap kedua, posisi target diubah menjadi  $P_1(-0.5, 0.5)$  dan  $P_2(0.5, -0.5)$ . Hal ini dilakukan untuk melihat perbandingan kinerja algoritma dengan posisi target yang berbeda. Pada tahapan selanjutnya akan dilihat kinerja algoritma berdasarkan perbedaan nilai radius *sensing area* dan range-nya.

Tabel 6.1 berikut di bawah ini merupakan hasil yang diperoleh melalui dua puluh percobaan pada tahap pertama dengan jumlah robot = 5, 7, 10, 15. Radius sensing area yang digunakan  $= 0.25$  dan range  $= 0.0005$ .

| <b>Jumlah Robot</b> | <b>Tingkat Keberhasilan</b> |
|---------------------|-----------------------------|
| (dalam unit)        | (dalam %)                   |
|                     |                             |
|                     |                             |
| 10                  |                             |
|                     |                             |

**Tabel 6.1 - Hasil Percobaan Tahap I Algoritma CSD**

Hasil yang diperoleh pada tabel ini kemudian dapat juga direpresentasikan dalam bentuk grafik seperti pada gambar 6.1 berikut di bawah ini.

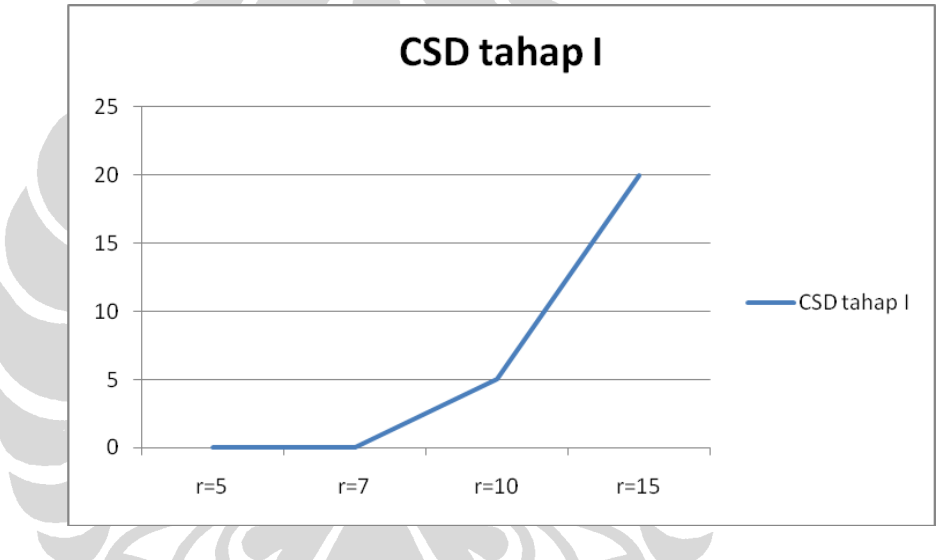

**Gambar 6.1 - Grafik Tingkat Keberhasilan Algoritma CSD Tahap I**

Tabel 6.2 berikut di bawah ini kemudian menunjukkan perbandingan waktu simulasi pada tahap ini. Pada tabel ini hanya diperhitungkan percobaan-percobaan yang berhasil ditemukan solusinya.

| <b>Jumlah Robot</b> |        |      | Waktu      |                |       |  |
|---------------------|--------|------|------------|----------------|-------|--|
|                     |        |      | (dalam ms) |                |       |  |
| (dalam unit)        | Ave    | Min  | <b>Max</b> | <b>Std Dev</b> | Range |  |
| 10                  | 9344   | 9344 | 9344       |                |       |  |
| 15                  | 7193.5 | 3547 | 9578       | 2654.48        | 6032  |  |

**Tabel 6.2 - Waktu Simulasi Percobaan Tahap I Algoritma CSD**

Selanjutnya hasil yang diperoleh pada percobaan tahap I ditampilkan dalam bentuk grafik, seperti pada gambar 6.2 berikut di bawah ini. Pada grafik tersebut hanya ditampilkan hasil yang diperoleh pada percobaan dengan menggunakan 15 robot, karena pada pada percobaan lainnya algoritma ini tidak berhasil menemukan solusi permasalahan.

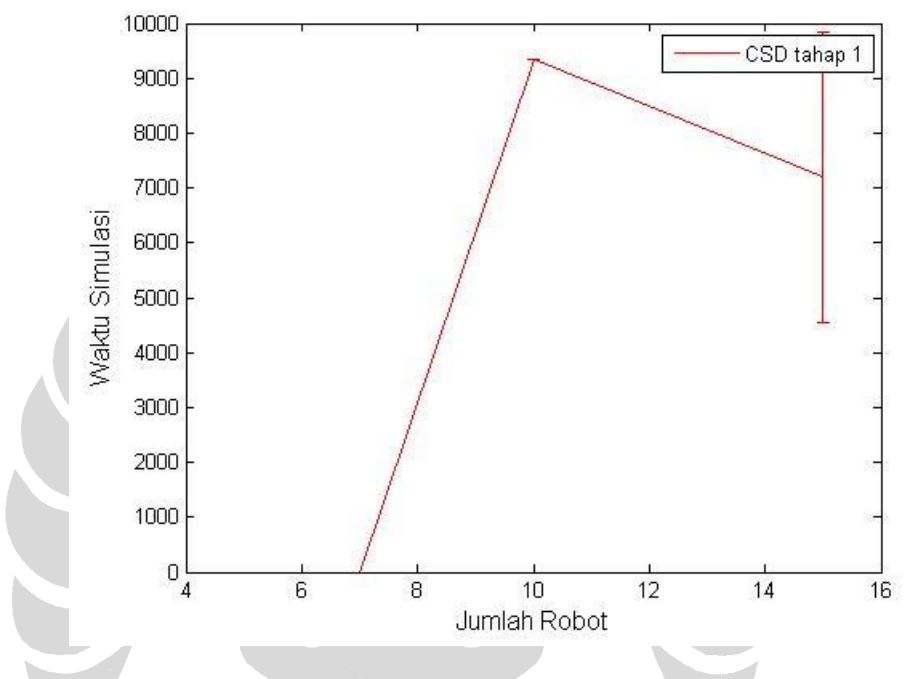

**Gambar 6.2 - Grafik Waktu Solusi Algoritma CSD Tahap I**

Tabel 6.3 berikut di bawah ini menunjukkan hasil yang diperoleh melalui dua puluh percobaan tahap kedua dengan jumlah robot = 5, 7, 10, 15. Radius sensing area yang digunakan  $= 0.25$  dan range  $= 0.0005$ .

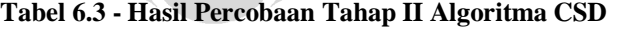

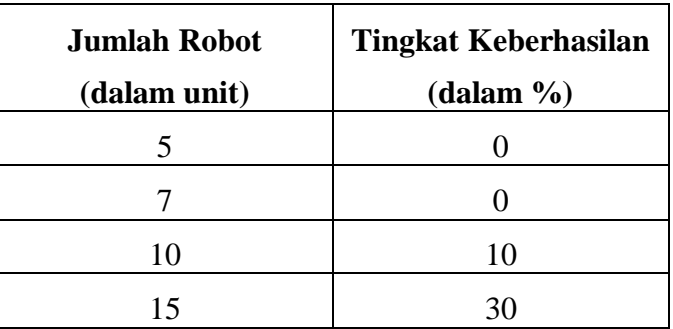

Hasil yang diperoleh pada tabel ini kemudian dapat juga direpresentasikan dalam bentuk grafik seperti pada gambar 6.3 berikut di bawah ini.

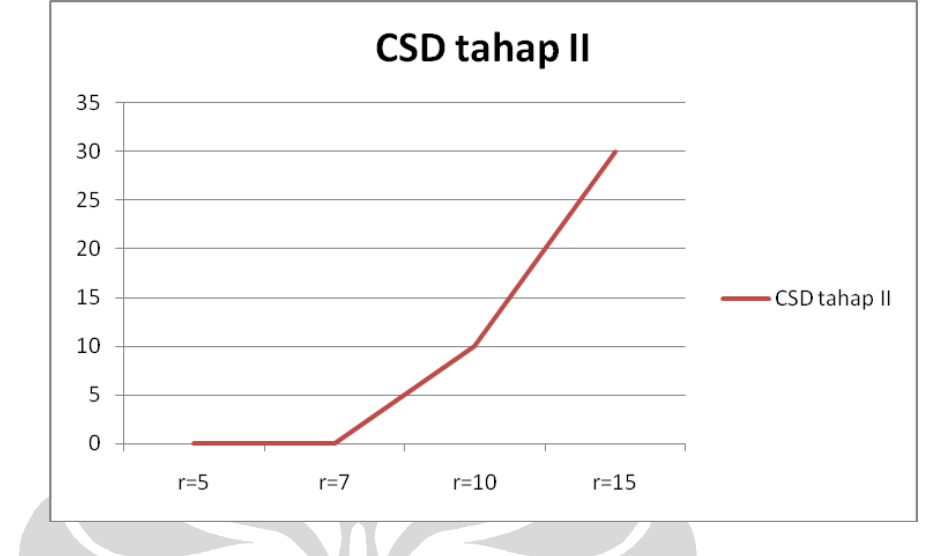

**Gambar 6.3 - Grafik Tingkat Keberhasilan Algoritma CSD Tahap II**

Tabel 6.4 berikut di bawah ini kemudian menunjukkan perbandingan waktu simulasi pada tahap ini. Pada tabel ini hanya diperhitungkan percobaan-percobaan yang berhasil ditemukan solusinya.

| <b>Jumlah Robot</b> | Waktu<br>(dalam ms) |      |            |                |       |  |
|---------------------|---------------------|------|------------|----------------|-------|--|
| (dalam unit)        | Ave                 | Min  | <b>Max</b> | <b>Std Dev</b> | Range |  |
| 10                  | 7531                | 7390 | 7672       | 199.40         | 283   |  |
| 15                  | 6606.67             | 4782 | 8093       | 1264.17        | 3312  |  |

**Tabel 6.4 - Waktu Simulasi Percobaan Tahap II Algoritma CSD**

Selanjutnya hasil yang diperoleh pada percobaan tahap II ditampilkan dalam bentuk grafik, seperti pada gambar 6.4 berikut di bawah ini. Pada grafik tersebut hanya ditampilkan hasil yang diperoleh pada percobaan dengan menggunakan 10 dan 15 robot, karena pada pada percobaan lainnya algoritma ini tidak berhasil menemukan solusi permasalahan.

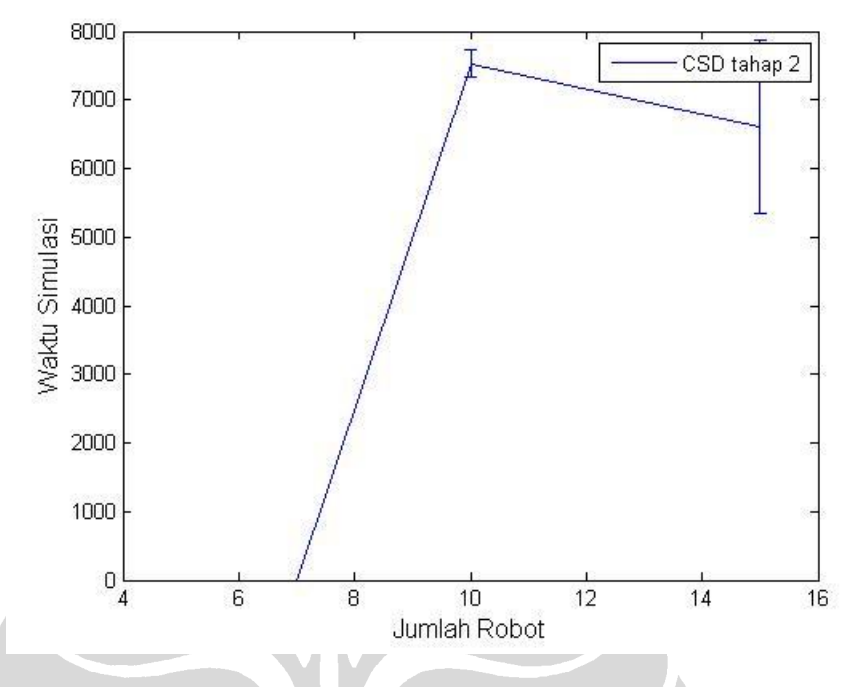

**Gambar 6.4 - Grafik Waktu Solusi Algoritma CSD Tahap II**

Pada tahap ketiga akan dilakukan percobaan untuk melihat perbedaan parameter radius *sensing area R* dan range *S* terhadap kinerja algoritma. Hasil yang diperoleh ditunjukkan pada tabel 6.5 berikut di bawah ini.

| <b>Jumlah Robot</b> | <b>Tingkat Keberhasilan</b><br>(dalam %) |                             |                          |     |  |  |
|---------------------|------------------------------------------|-----------------------------|--------------------------|-----|--|--|
| (dalam unit)        | $R=0.25,$<br>$S = 0.0005$                | $R = 0.5$ ,<br>$S = 0.0005$ | $R=0.5$ ,<br>$S = 0.001$ |     |  |  |
|                     |                                          | U                           | 65                       | 80  |  |  |
|                     |                                          | 5                           | 95                       | 100 |  |  |
| 10                  |                                          | 10                          | 100                      | 95  |  |  |
|                     |                                          |                             | 100                      |     |  |  |

**Tabel 6.5 - Tingkat Kesuksesan Algoritma CSD Berdasarkan Sensing Area dan Range untuk Kasus Dua Sumber**

Dari pengujian ini jika disajikan dalam bentuk grafik akan dilihat nilai perbandingan seperti pada gambar 6.5 berikut di bawah ini.

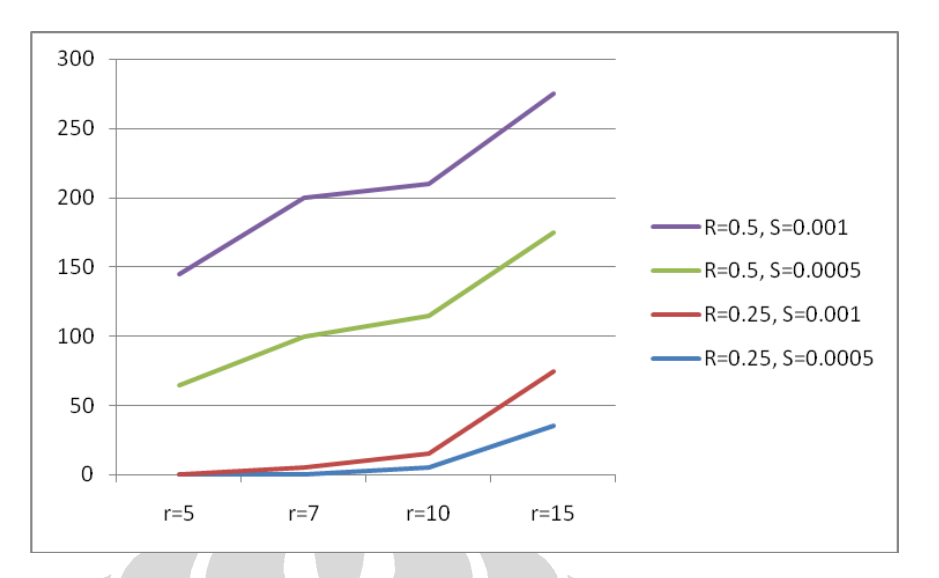

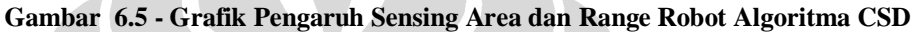

Kemudian perbandingan waktu simulasi pada masing-masing jumlah robot dengan beberapa variasi parameter radius *sensing area r* dan range *s* ditunjukkan pada tabel 6.6 – 6.9 berikut di bawah ini.

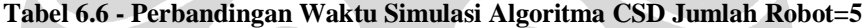

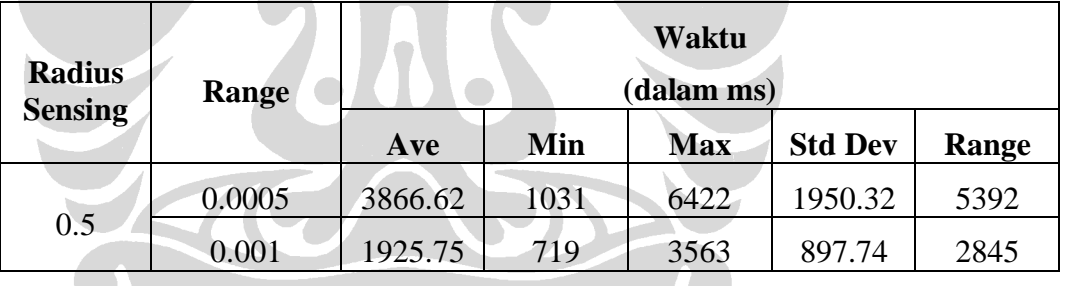

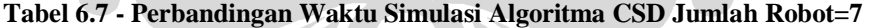

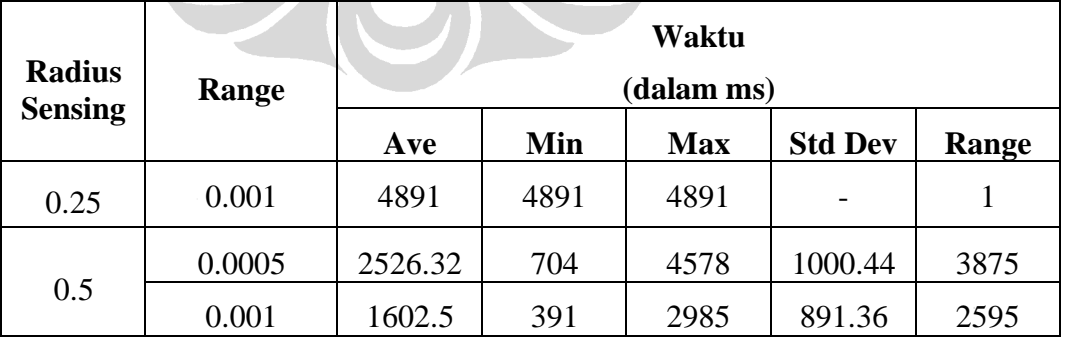

#### 103

| <b>Radius</b>  | Range  | Waktu<br>(dalam ms) |      |            |                |       |
|----------------|--------|---------------------|------|------------|----------------|-------|
| <b>Sensing</b> |        | Ave                 | Min  | <b>Max</b> | <b>Std Dev</b> | Range |
| 0.25           | 0.0005 | 4282                | 4282 | 4282       |                |       |
|                | 0.001  | 3336                | 3110 | 3562       | 319.61         | 453   |
| 0.5            | 0.0005 | 2023.5              | 547  | 4219       | 1089.9         | 3673  |
|                | 0.001  | 1359.52             | 515  | 3937       | 953.92         | 3423  |

**Tabel 6.8 - Perbandingan Waktu Simulasi Algoritma CSD Jumlah Robot=10**

**Tabel 6.9 - Perbandingan Waktu Simulasi Algoritma CSD Jumlah Robot=15**

| <b>Radius</b><br><b>Sensing</b> | <b>Range</b> | Waktu<br>(dalam ms) |      |            |                |       |
|---------------------------------|--------------|---------------------|------|------------|----------------|-------|
|                                 |              | Ave                 | Min  | <b>Max</b> | <b>Std Dev</b> | Range |
| 0.25                            | 0.0005       | 4584.86             | 2797 | 7625       | 1696.30        | 4829  |
|                                 | 0.001        | 2902.5              | 1953 | 3906       | 640.64         | 1954  |
| 0.5                             | 0.0005       | 1064.9              | 359  | 2219       | 540.88         | 1861  |
|                                 | 0.001        | 2421.71             | 937  | 4046       | 1074.32        | 3110  |

Gambar 6.6 berikut di bawah ini merupakan contoh pengujian algoritma CSD, dimana permasalahan yang berhasil diselesaikan ditunjukkan gambar 6.6.a dan permasalahan yang tidak berhasil diselesaikan ditunjukkan gambar 6.6.b.

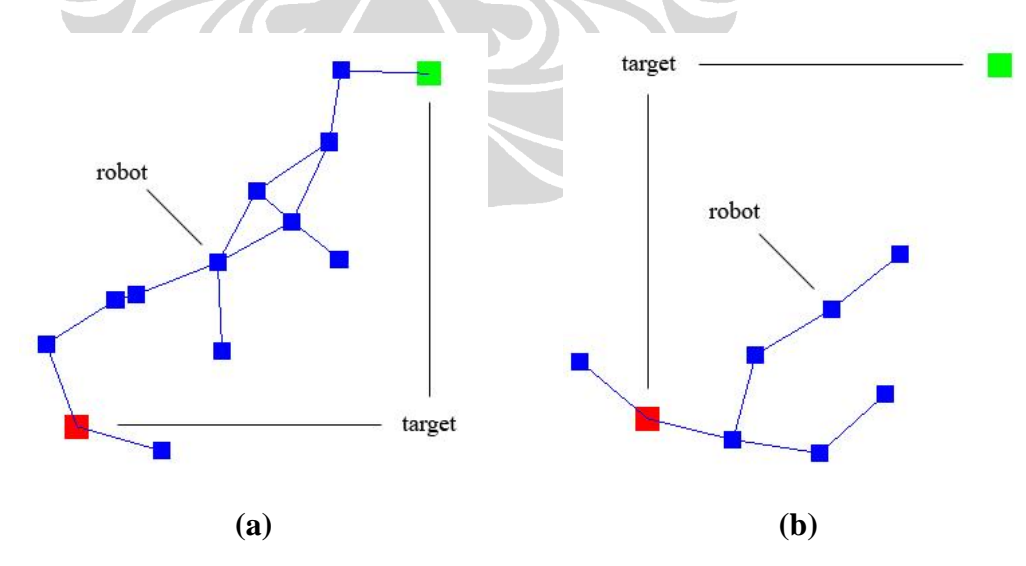

**Gambar 6.6 - Tampilan Pengujian Algoritma CSD**

## **6.2 Pengujian Algoritma Prior to the Nearest**

Pada bagian ini, akan ditunjukkan hasil yang diperoleh melalui kegiatan pengujian algoritma *Prior to the Nearest* dengan menggunakan simulator NAML yang telah dikembangkan. Kinerja algoritma dilihat melalui sejumlah permasalahan acak yang diberikan dengan parameter jumlah robot, radius sensing area dan range yang berbeda-beda. Pada percobaan ini akan dilakukan perbandingan jumlah permasalahan yang dapat diselesaikan dan jumlah permasalahan yang tidak dapat diselesaikan, waktu rata-rata yang dibutuhkan untuk menemukan solusi, serta waktu maksimum dan waktu minimumnya. Selain itu, masing-masing percobaan dibatasi waktu percobaannya agar tidak melebihi 20 detik. Setiap percobaan yang berjalan melebihi batas waktu tersebut akan diasumsikan tidak menemukan solusi.

Kegiatan percobaan dibagi atas beberapa tahap. Pada tahap pertama, target berada pada posisi P<sub>1</sub>(-0.5, -0.5) dan P<sub>2</sub>(0.5, 0.5) dari titik acuan P<sub>0</sub>(0, 0). Pada tahap kedua, posisi target diubah menjadi P<sub>1</sub>(-0.5, 0.5) dan P<sub>2</sub>(0.5, -0.5). Hal ini dilakukan untuk melihat perbandingan kinerja algoritma dengan posisi target yang berbeda. Pada tahapan selanjutnya akan dilihat kinerja algoritma berdasarkan perbedaan nilai radius *sensing area* dan range-nya.

Tabel 6.10 berikut di bawah ini merupakan hasil yang diperoleh melalui dua puluh percobaan pada tahap pertama dengan jumlah robot = 5, 7, 10, 15. Radius sensing area yang digunakan  $= 0.25$  dan range  $= 0.0005$ .

| <b>Jumlah Robot</b> | <b>Tingkat Keberhasilan</b> |
|---------------------|-----------------------------|
| (dalam unit)        | (dalam %)                   |
|                     | 60                          |
|                     | 50                          |
| 10                  | 90                          |
|                     |                             |

**Tabel 6.10 - Hasil Percobaan Tahap I Algoritma PTN**

Hasil yang diperoleh pada tabel ini kemudian dapat juga direpresentasikan dalam bentuk grafik seperti pada gambar 6.7 berikut di bawah ini.

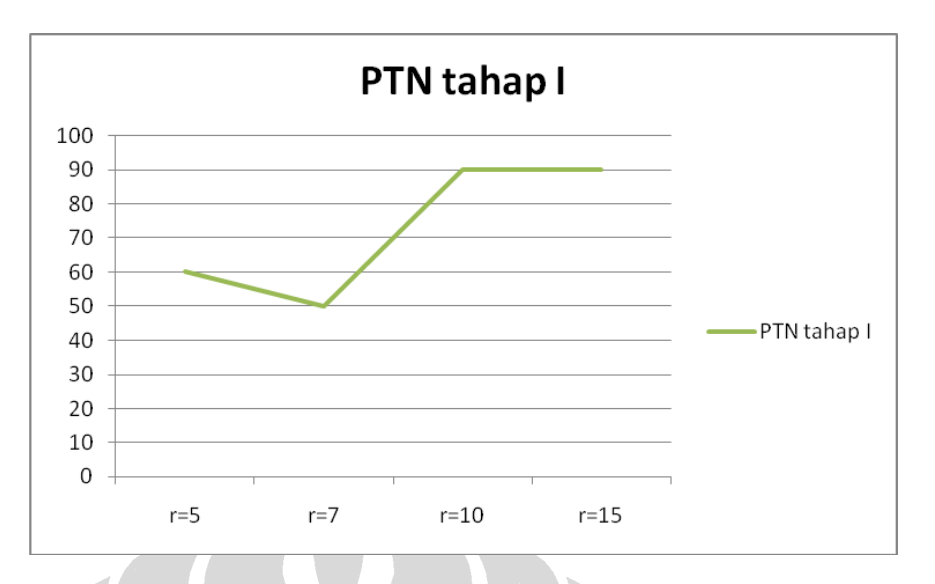

**Gambar 6.7 - Grafik Tingkat Keberhasilan Algoritma PTN Tahap I**

Tabel 6.11 berikut di bawah ini kemudian menunjukkan perbandingan waktu simulasi pada tahap ini.

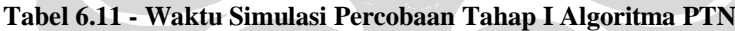

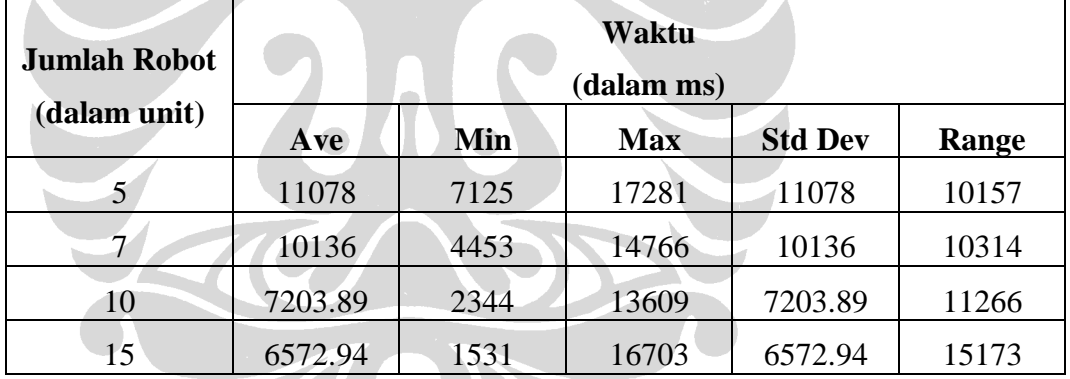

Selanjutnya hasil yang diperoleh pada percobaan tahap I ditampilkan dalam bentuk grafik, seperti pada gambar 6.8 berikut di bawah ini.

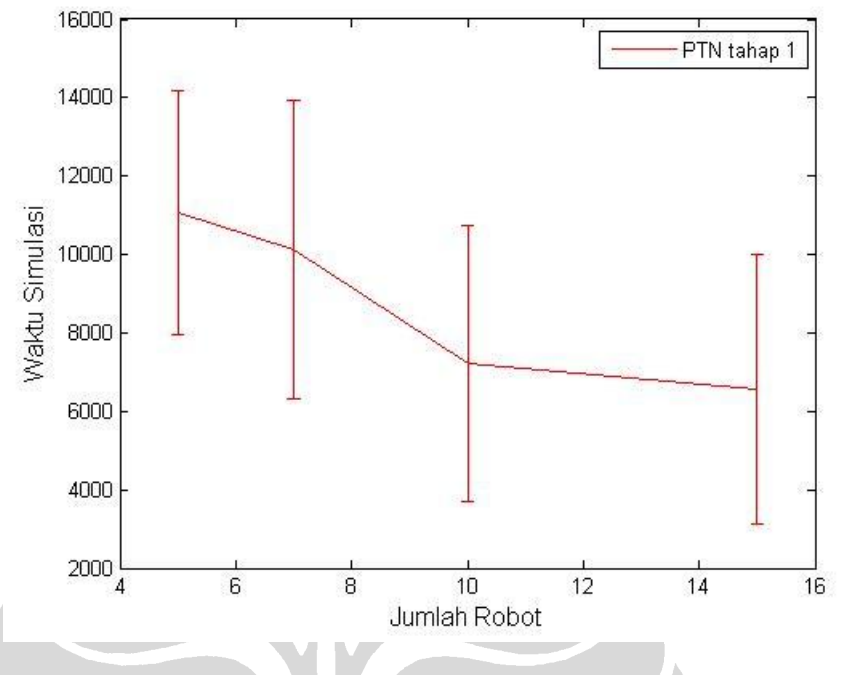

# **Gambar 6.8 - Grafik Pengujian Algoritma PTN Tahap I**

Tabel 6.12 berikut di bawah ini menunjukkan hasil yang diperoleh melalui dua puluh percobaan tahap kedua dengan jumlah robot = 5, 7, 10, 15.

| <b>Jumlah Robot</b> | <b>Tingkat Keberhasilan</b> |
|---------------------|-----------------------------|
| (dalam unit)        | (dalam %)                   |
|                     |                             |
|                     | 55                          |
| 10                  | 85                          |
|                     |                             |

**Tabel 6.12 - Hasil Percobaan Tahap II Algoritma PTN**

Hasil yang diperoleh pada tabel ini kemudian dapat juga direpresentasikan dalam bentuk grafik seperti pada gambar 6.9 berikut di bawah ini.

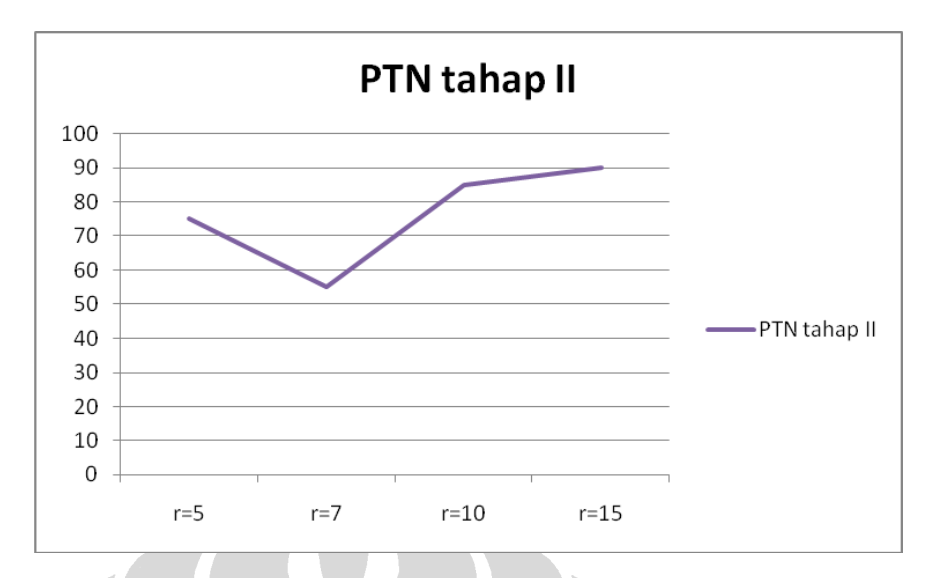

**Gambar 6.9 - Grafik Tingkat Keberhasilan Algoritma PTN Tahap II**

Tabel 6.13 berikut di bawah ini kemudian menunjukkan perbandingan waktu simulasi pada tahap ini. Pada tabel ini hanya diperhitungkan percobaan-percobaan yang berhasil ditemukan solusinya.

| <b>Jumlah Robot</b> | Waktu<br>(dalam ms) |      |            |                |       |  |
|---------------------|---------------------|------|------------|----------------|-------|--|
| (dalam unit)        | Ave                 | Min  | <b>Max</b> | <b>Std Dev</b> | Range |  |
| 5                   | 11550.33            | 5069 | 18531      | 11550.33       | 13463 |  |
|                     | 8944.54             | 5375 | 14640      | 8944.54        | 9266  |  |
| 10                  | 7666.41             | 3563 | 13063      | 7666.41        | 9501  |  |
| 15                  | 4926.17             | 2125 | 8281       | 4926.17        | 6157  |  |

**Tabel 6.13 - Waktu Simulasi Percobaan Tahap II Algoritma PTN**

Selanjutnya hasil yang diperoleh pada percobaan tahap II ditampilkan dalam bentuk grafik, seperti pada gambar 6.10 berikut di bawah ini.

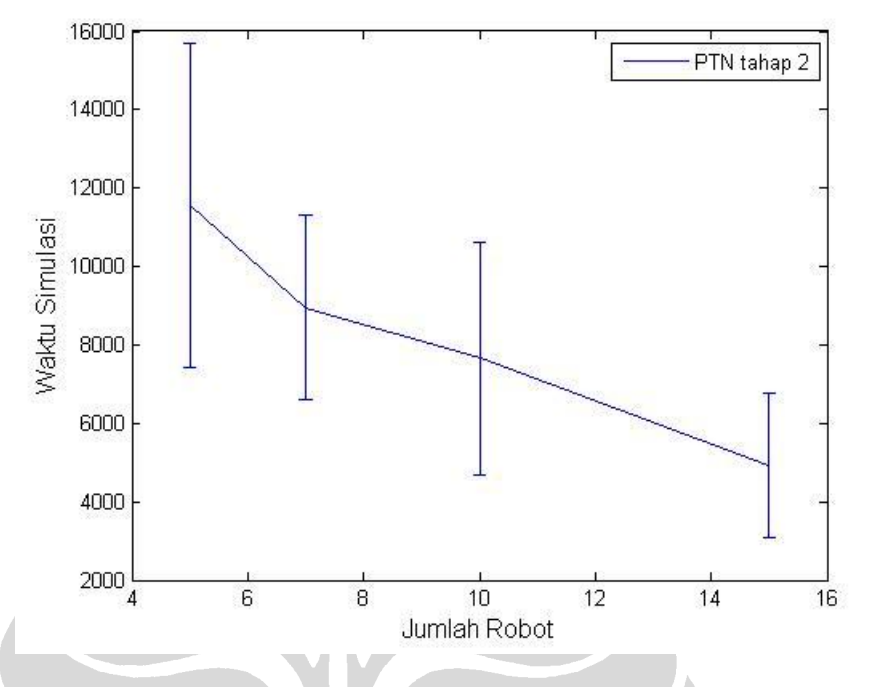

**Gambar 6.10 - Grafik Waktu Solusi Algoritma PTN Tahap II**

Pada tahap ketiga akan dilakukan percobaan untuk melihat perbedaan parameter radius *sensing area R* dan range *S* terhadap kinerja algoritma. Hasil yang diperoleh ditunjukkan pada tabel 6.14 berikut di bawah ini.

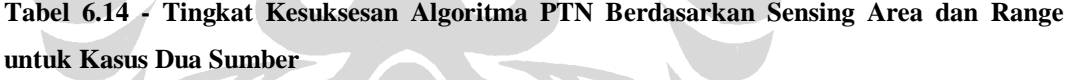

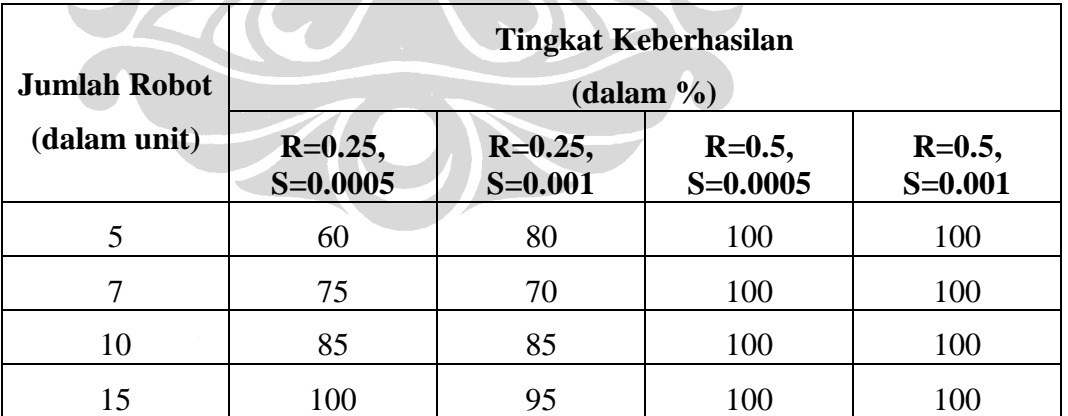

Dari pengujian ini jika disajikan dalam bentuk grafik akan dilihat nilai perbandingan seperti pada gambar 6.11 berikut di bawah ini.

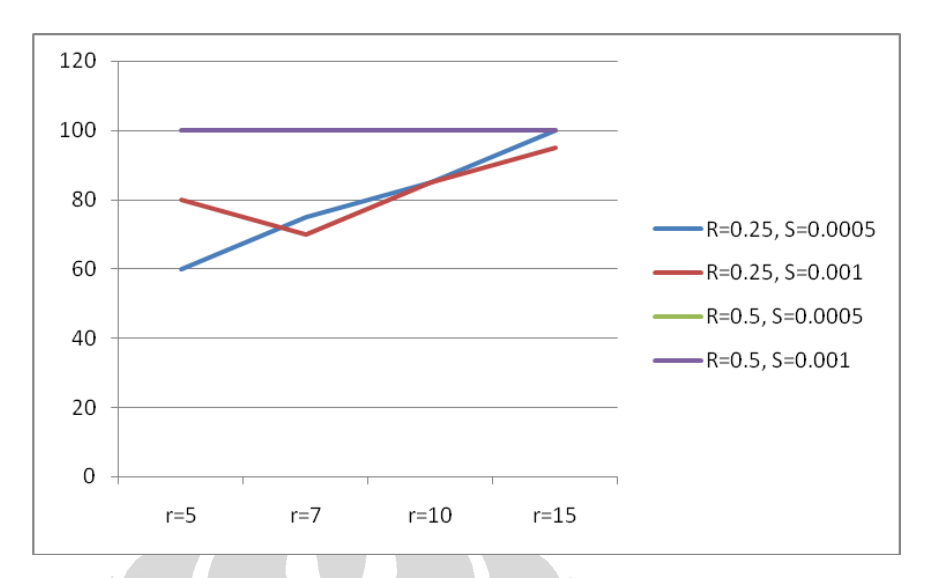

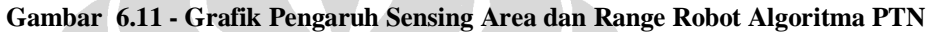

Kemudian perbandingan waktu simulasi pada masing-masing jumlah robot dengan beberapa variasi parameter radius *sensing area r* dan range *s* ditunjukkan pada tabel 6.15 – 6.18 berikut di bawah ini.

| <b>Radius</b>  | Range  |         |            | Waktu<br>(dalam ms) |         |      |
|----------------|--------|---------|------------|---------------------|---------|------|
| <b>Sensing</b> | Ave    | Min     | <b>Max</b> | <b>Std Dev</b>      | Range   |      |
|                | 0.0005 | 9637.91 | 6047       | 14296               | 2497.11 | 8250 |
| 0.25           | 0.001  | 4783.44 | 3125       | 7250                | 1203.24 | 4126 |
| 0.5            | 0.0005 | 2982.7  | 1265       | 5672                | 1314.6  | 4408 |
|                | 0.001  | 1905.4  | 734        | 3375                | 672.48  | 2642 |

**Tabel 6.15 - Perbandingan Waktu Simulasi Algoritma PTN Jumlah Robot=5**

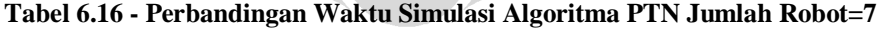

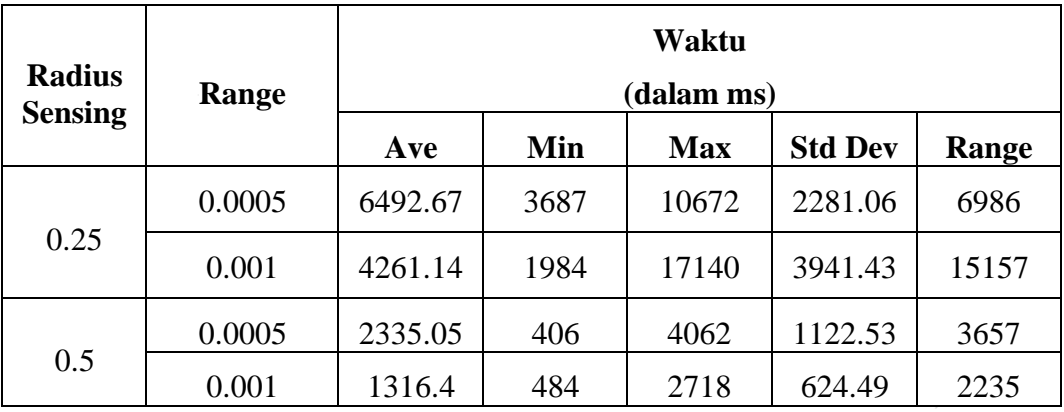

| <b>Radius</b>  | Range  | Waktu<br>(dalam ms) |      |            |                |       |
|----------------|--------|---------------------|------|------------|----------------|-------|
| <b>Sensing</b> |        | Ave                 | Min  | <b>Max</b> | <b>Std Dev</b> | Range |
| 0.25           | 0.0005 | 5201.41             | 1485 | 11063      | 2147.96        | 9579  |
|                | 0.001  | 2644.39             | 1266 | 5734       | 1018.43        | 4469  |
| 0.5            | 0.0005 | 1438.95             | 375  | 2813       | 685            | 2439  |
|                | 0.001  | 1115.55             | 468  | 2125       | 456.67         | 1658  |

**Tabel 6.17 - Perbandingan Waktu Simulasi Algoritma PTN Jumlah Robot=10**

**Tabel 6.18 - Perbandingan Waktu Simulasi Algoritma PTN Jumlah Robot=15**

| <b>Radius</b>  | Range  | Waktu<br>(dalam ms) |      |            |                |       |
|----------------|--------|---------------------|------|------------|----------------|-------|
| <b>Sensing</b> |        | Ave                 | Min  | <b>Max</b> | <b>Std Dev</b> | Range |
| 0.25           | 0.0005 | 4147.6              | 1843 | 8610       | 1471.72        | 6768  |
|                | 0.001  | 2548.53             | 859  | 8047       | 1881.29        | 7189  |
|                | 0.0005 | 1160.15             | 344  | 4562       | 1065.21        | 4219  |
| 0.5            | 0.001  | 2088.25             | 1031 | 4250       | 953.95         | 3220  |

Gambar 6.12 berikut di bawah ini merupakan contoh pengujian algoritma PTN, dimana permasalahan yang berhasil diselesaikan ditunjukkan gambar 6.12.a dan pada gambar 6.12.b ditunjukkan permasalahan yang tidak dapat diselesaikan..

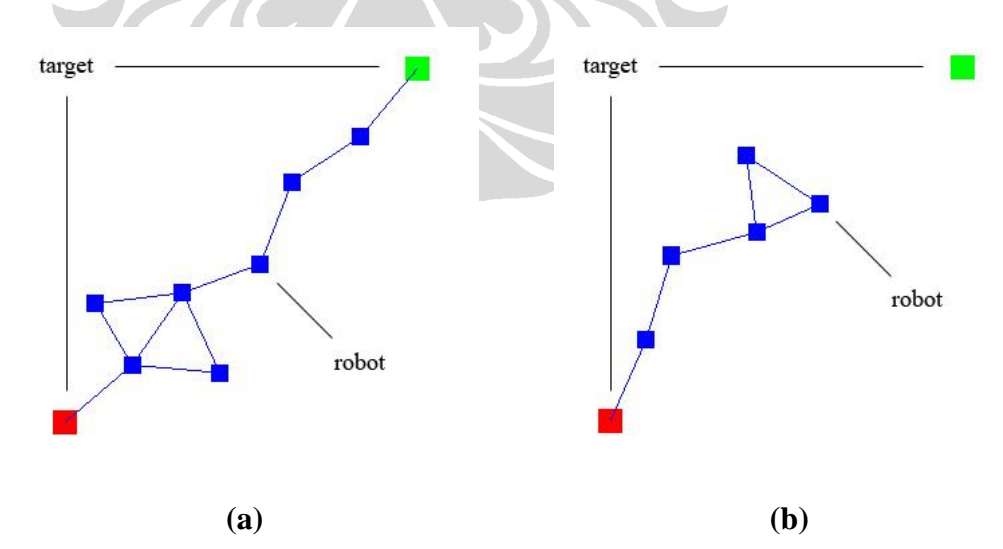

**Gambar 6.12 - Tampilan Pengujian Algoritma PTN**

## **6.3 Pengujian Algoritma Position By Line**

Pada bagian ini, akan ditunjukkan hasil yang diperoleh melalui kegiatan pengujian algoritma *Position By Line* dengan menggunakan simulator NAML yang telah dikembangkan. Kinerja algoritma dilihat melalui sejumlah permasalahan acak yang diberikan dengan parameter jumlah robot, radius sensing area dan range yang berbeda-beda. Pada percobaan ini akan dilakukan perbandingan jumlah permasalahan yang dapat diselesaikan dan jumlah permasalahan yang tidak dapat diselesaikan, waktu rata-rata yang dibutuhkan untuk menemukan solusi, serta waktu maksimum dan waktu minimumnya. Selain itu, masing-masing percobaan dibatasi waktu percobaannya agar tidak melebihi 20 detik. Setiap percobaan yang berjalan melebihi batas waktu tersebut akan diasumsikan tidak menemukan solusi.

Kegiatan percobaan dibagi atas beberapa tahap. Pada tahap pertama, target berada pada posisi P<sub>1</sub>(-0.5, -0.5) dan P<sub>2</sub>(0.5, 0.5) dari titik acuan P<sub>0</sub>(0, 0). Pada tahap kedua, posisi target diubah menjadi P<sub>1</sub>(-0.5, 0.5) dan P<sub>2</sub>(0.5, -0.5). Hal ini dilakukan untuk melihat perbandingan kinerja algoritma dengan posisi target yang berbeda. Pada tahapan selanjutnya akan dilihat kinerja algoritma berdasarkan perbedaan nilai radius *sensing area* dan range-nya.

Tabel 6.19 berikut di bawah ini merupakan hasil yang diperoleh melalui dua puluh percobaan pada tahap pertama dengan jumlah robot = 5, 7, 10, 15. Radius sensing area yang digunakan  $= 0.25$  dan range  $= 0.0005$ .

| <b>Jumlah Robot</b><br>(dalam unit) | <b>Tingkat Keberhasilan</b><br>(dalam %) |
|-------------------------------------|------------------------------------------|
|                                     |                                          |
|                                     | 90                                       |
|                                     | 100                                      |
| 10                                  | 100                                      |
| 15                                  |                                          |

**Tabel 6.19 - Hasil Percobaan Tahap I Algoritma PBL**

Hasil yang diperoleh pada tabel ini kemudian dapat juga direpresentasikan dalam bentuk grafik seperti pada gambar 6.13 berikut di bawah ini.

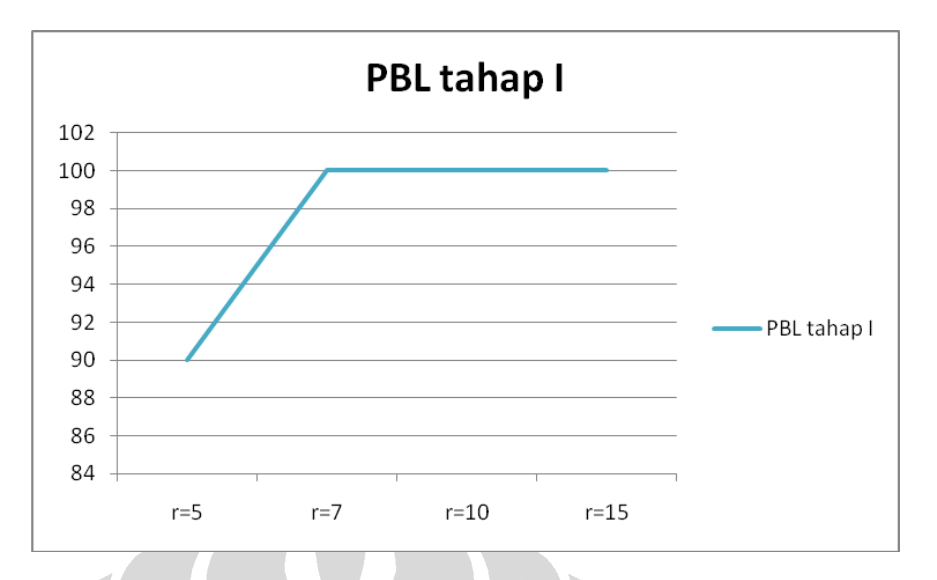

**Gambar 6.13 - Grafik Tingkat Keberhasilan Algoritma PBL Tahap I**

Tabel 6.20 berikut di bawah ini kemudian menunjukkan perbandingan waktu simulasi pada tahap ini.

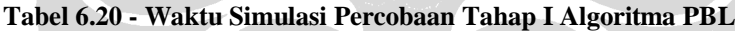

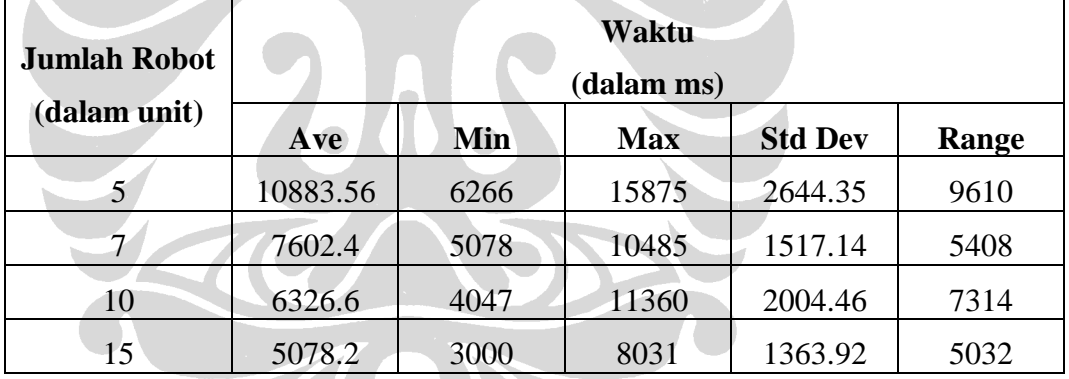

Selanjutnya hasil yang diperoleh pada percobaan tahap I ditampilkan dalam bentuk grafik, seperti pada gambar 6.14 berikut di bawah ini.

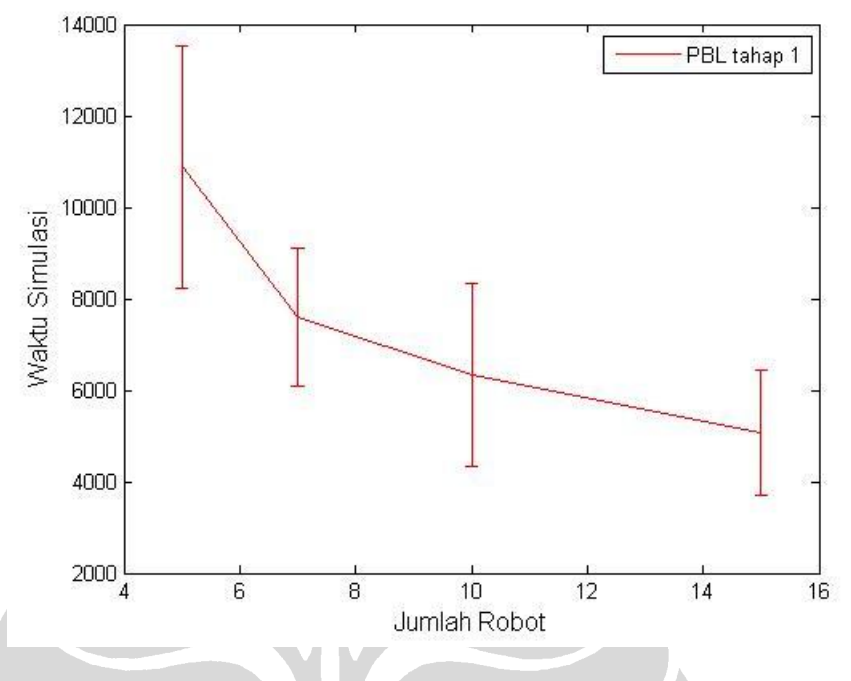

**Gambar 6.14 - Grafik Pengujian Algoritma PBL Tahap I**

Tabel 6.21 berikut di bawah ini menunjukkan hasil yang diperoleh melalui dua puluh percobaan tahap kedua dengan jumlah robot = 5, 7, 10, 15.

| <b>Jumlah Robot</b> | <b>Tingkat Keberhasilan</b> |
|---------------------|-----------------------------|
| (dalam unit)        | $(dalam \%)$                |
|                     | 65                          |
|                     | 90                          |
| 10                  | 100                         |
| 15                  | 100                         |

**Tabel 6.21 - Hasil Percobaan Tahap II Algoritma PBL**

Hasil yang diperoleh pada tabel ini kemudian dapat juga direpresentasikan dalam bentuk grafik seperti pada gambar 6.15 berikut di bawah ini.

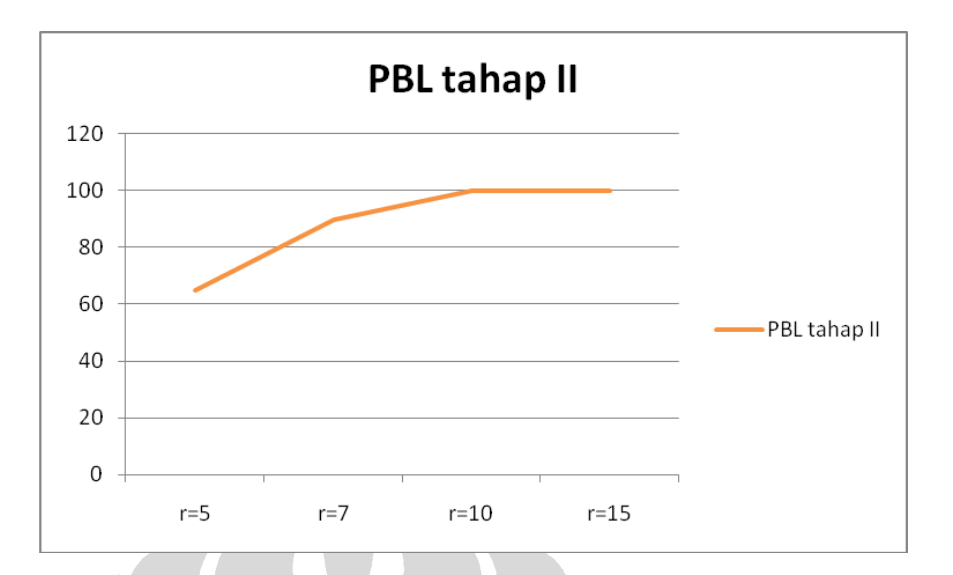

**Gambar 6.15 - Grafik Tingkat Keberhasilan Algoritma PBL Tahap II**

Tabel 6.22 berikut di bawah ini kemudian menunjukkan perbandingan waktu simulasi pada tahap ini. Pada tabel ini hanya diperhitungkan percobaan-percobaan yang berhasil ditemukan solusinya.

| <b>Jumlah Robot</b> | Waktu<br>(dalam ms) |      |            |                |       |  |  |
|---------------------|---------------------|------|------------|----------------|-------|--|--|
| (dalam unit)        | Ave                 | Min  | <b>Max</b> | <b>Std Dev</b> | Range |  |  |
| 5                   | 9817.38             | 7047 | 13672      | 2329.66        | 6626  |  |  |
|                     | 8258.61             | 4515 | 13125      | 2668.69        | 8611  |  |  |
| 10                  | 6753.4              | 2531 | 16359      | 2811.43        | 13829 |  |  |
| 15                  | 5112.55             | 3328 | 6250       | 778.07         | 2923  |  |  |

**Tabel 6.22 - Waktu Simulasi Percobaan Tahap II Algoritma PBL**

Selanjutnya hasil yang diperoleh pada percobaan tahap II ditampilkan dalam bentuk grafik, seperti pada gambar 6.16 berikut di bawah ini.

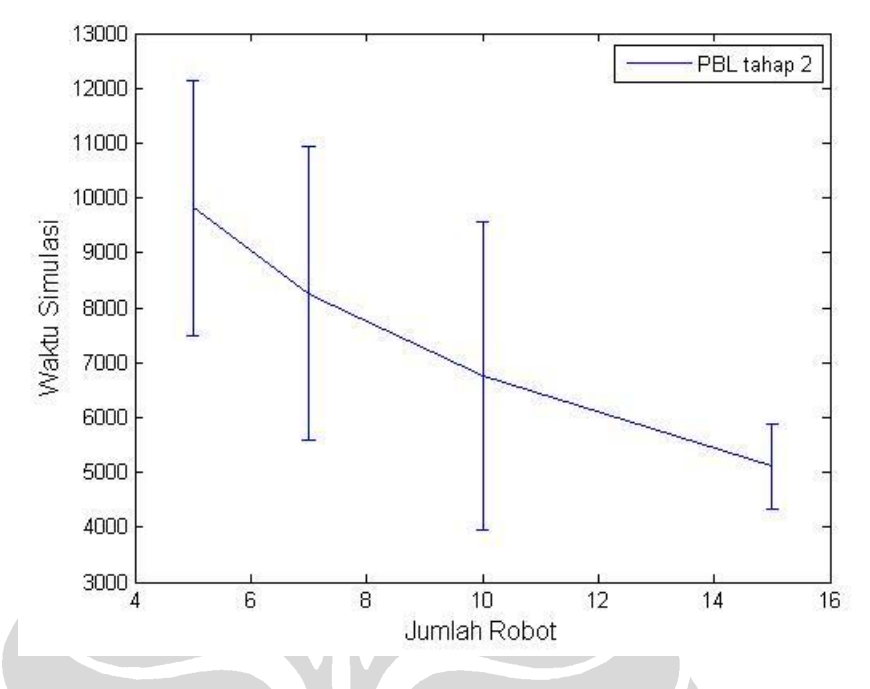

**Gambar 6.16 - Grafik Waktu Solusi Algoritma PBL Tahap II**

Pada tahap ketiga akan dilakukan percobaan untuk melihat perbedaan parameter radius *sensing area R* dan range *S* terhadap kinerja algoritma. Hasil yang diperoleh ditunjukkan pada tabel 6.23 berikut di bawah ini.

**Tabel 6.23 - Tingkat Kesuksesan Algoritma PBL Berdasarkan Sensing Area dan Range untuk Kasus Dua Sumber**

| <b>Jumlah Robot</b> |                           | <b>Tingkat Keberhasilan</b> | $(dalam \%)$                |                          |
|---------------------|---------------------------|-----------------------------|-----------------------------|--------------------------|
| (dalam unit)        | $R=0.25,$<br>$S = 0.0005$ | $R = 0.25$ ,<br>$S = 0.001$ | $R = 0.5$ ,<br>$S = 0.0005$ | $R=0.5$ ,<br>$S = 0.001$ |
|                     | 75                        | 100                         | 100                         | 100                      |
|                     | 100                       | 100                         | 100                         | 100                      |
| 10                  | 100                       | 100                         | 100                         | 100                      |
| 15                  | 100                       | 100                         | 100                         | 100                      |

Dari pengujian ini jika disajikan dalam bentuk grafik akan dilihat nilai perbandingan seperti pada gambar 6.17 berikut di bawah ini.

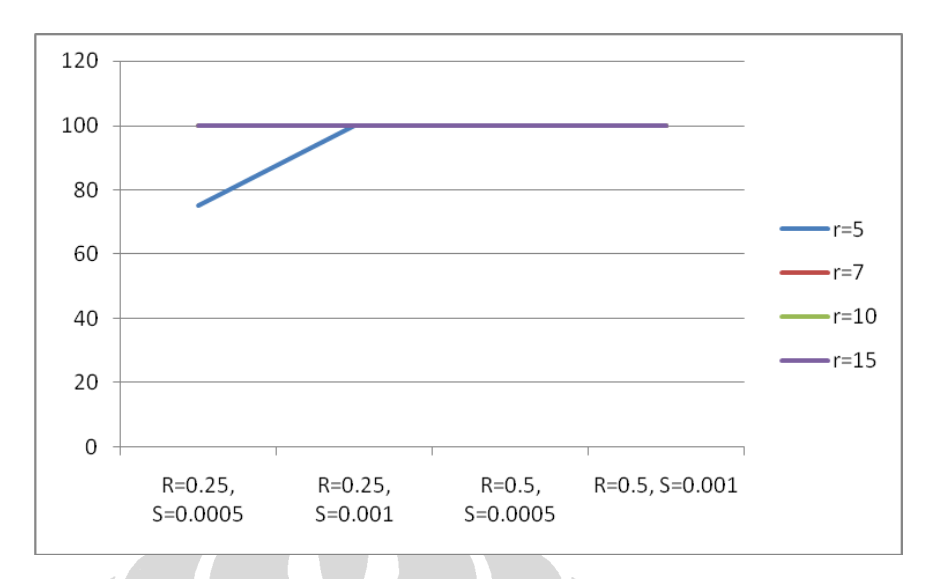

**Gambar 6.17 - Grafik Pengaruh Sensing Area dan Range Robot Algoritma PBL**

Kemudian perbandingan waktu simulasi pada masing-masing jumlah robot dengan beberapa variasi parameter radius *sensing area r* dan range *s* ditunjukkan pada tabel 6.24 – 6.27 berikut di bawah ini.

| <b>Radius</b>  | Range  |         |      | Waktu<br>(dalam ms) |                |       |
|----------------|--------|---------|------|---------------------|----------------|-------|
| <b>Sensing</b> |        | Ave     | Min  | <b>Max</b>          | <b>Std Dev</b> | Range |
|                | 0.0005 | 9045.73 | 6047 | 14438               | 2426           | 8392  |
| 0.25           | 0.001  | 4776.65 | 2360 | 8469                | 1462.8         | 6110  |
| 0.5            | 0.0005 | 3196.15 | 562  | 8234                | 1673.32        | 7673  |
|                | 0.001  | 1939.8  | 422  | 3578                | 775.1          | 3157  |

**Tabel 6.24 - Perbandingan Waktu Simulasi Algoritma PBL Jumlah Robot=5**

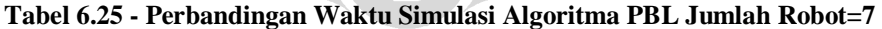

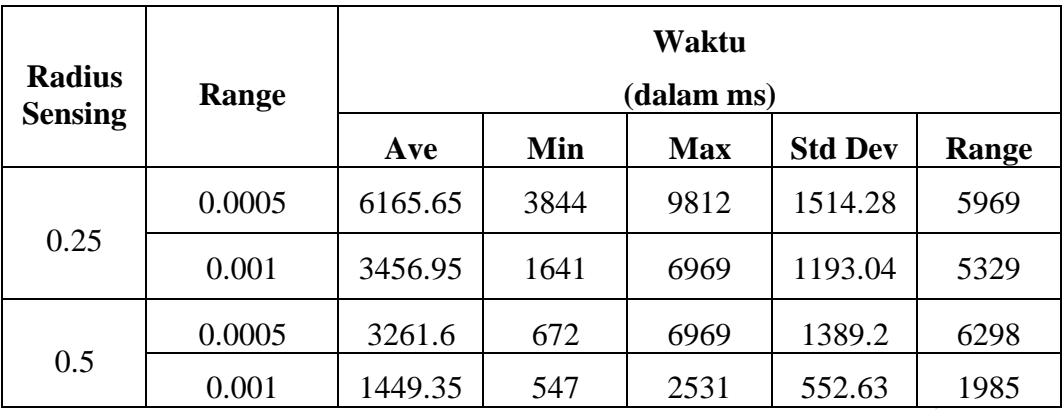

| <b>Radius</b>  | Range  | Waktu<br>(dalam ms) |      |            |                |       |  |
|----------------|--------|---------------------|------|------------|----------------|-------|--|
| <b>Sensing</b> |        | Ave                 | Min  | <b>Max</b> | <b>Std Dev</b> | Range |  |
|                | 0.0005 | 4903.1              | 2969 | 8266       | 1199.39        | 5298  |  |
| 0.25           | 0.001  | 2762.55             | 1282 | 6234       | 1087.06        | 4953  |  |
|                | 0.0005 | 2320.2              | 485  | 4015       | 1017.21        | 3531  |  |
| 0.5            | 0.001  | 1437.4              | 828  | 2532       | 463.35         | 1705  |  |

**Tabel 6.26 - Perbandingan Waktu Simulasi Algoritma PBL Jumlah Robot=10**

**Tabel 6.27 - Perbandingan Waktu Simulasi Algoritma PBL Jumlah Robot=15**

| <b>Radius</b><br><b>Sensing</b> | Range  |         | Waktu<br>(dalam ms) |            |                |       |  |  |
|---------------------------------|--------|---------|---------------------|------------|----------------|-------|--|--|
|                                 |        | Ave     | Min                 | <b>Max</b> | <b>Std Dev</b> | Range |  |  |
|                                 | 0.0005 | 3550.85 | 2109                | 5375       | 967.93         | 3267  |  |  |
| 0.25                            | 0.001  | 2107.75 | 1250                | 2953       | 509.86         | 1704  |  |  |
|                                 | 0.0005 | 1741.35 | 407                 | 3000       | 797.55         | 2594  |  |  |
| 0.5                             | 0.001  | 2260.2  | 1453                | 5406       | 865.57         | 3954  |  |  |

Gambar 6.18 berikut di bawah ini merupakan contoh pengujian algoritma PBL, dimana pada gambar 6.18.a robot yang digunakan berjumlah minimal dan pada gambar 6.18.b robot yang digunakan berjumlah banyak.

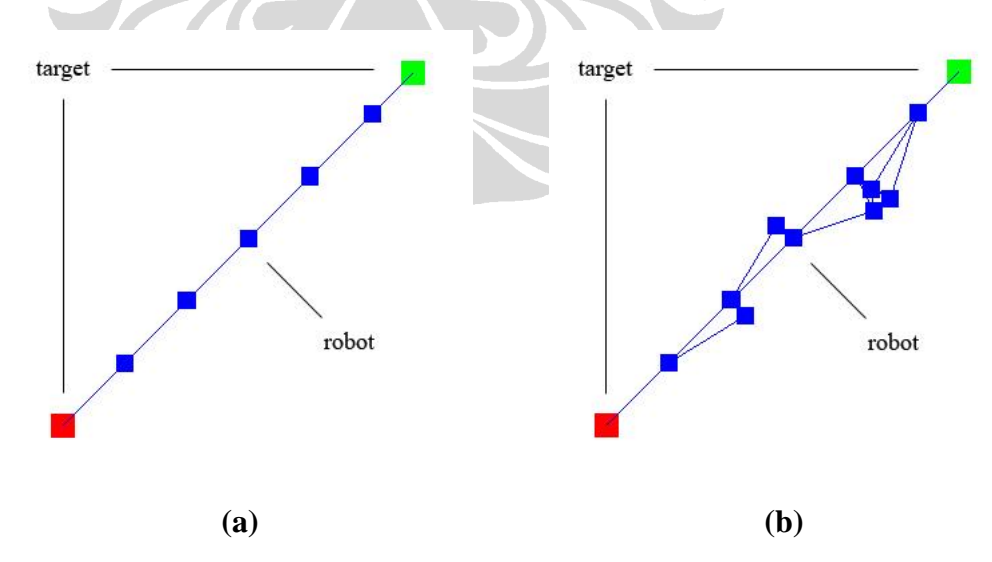

**Gambar 6.18 - Tampilan Pengujian Algoritma PBL**

## **6.4 Permasalahan Banyak Sumber**

Setelah pada bagian sebelumnya dijelaskan pengujian yang dilakukan terhadap perancangan jaringan komunikasi dengan dua sumber, pada bagian ini akan ditampilkan hasil percobaan yang diperoleh pada pengujian yang dilakukan terhadap perancangan jaringan komunikasi dengan banyak sumber.

## **6.4.1 Tingkat Kesuksesan Permasalahan Multisource**

**Tabel 6.28 - Tingkat Kesuksesan Algoritma CSD Berdasarkan Sensing Area dan Range untuk Kasus Banyak Sumber**

| <b>Jumlah Robot</b> | <b>Tingkat Keberhasilan</b><br>(dalam %) |                             |                           |                          |  |  |
|---------------------|------------------------------------------|-----------------------------|---------------------------|--------------------------|--|--|
| (dalam unit)        | $R = 0.25$ ,<br>$S = 0.0005$             | $R = 0.25$ ,<br>$S = 0.001$ | $R=0.5$ ,<br>$S = 0.0005$ | $R=0.5$ ,<br>$S = 0.001$ |  |  |
|                     |                                          | 0                           | 80                        | 65                       |  |  |
|                     | 0                                        |                             | 70                        | 85                       |  |  |
| 10                  | 0                                        |                             | 100                       | 100                      |  |  |
| 15                  |                                          | 20                          | 100                       | 100                      |  |  |

**Tabel 6.29 - Tingkat Kesuksesan Algoritma PTN Berdasarkan Sensing Area dan Range untuk Kasus Banyak Sumber**

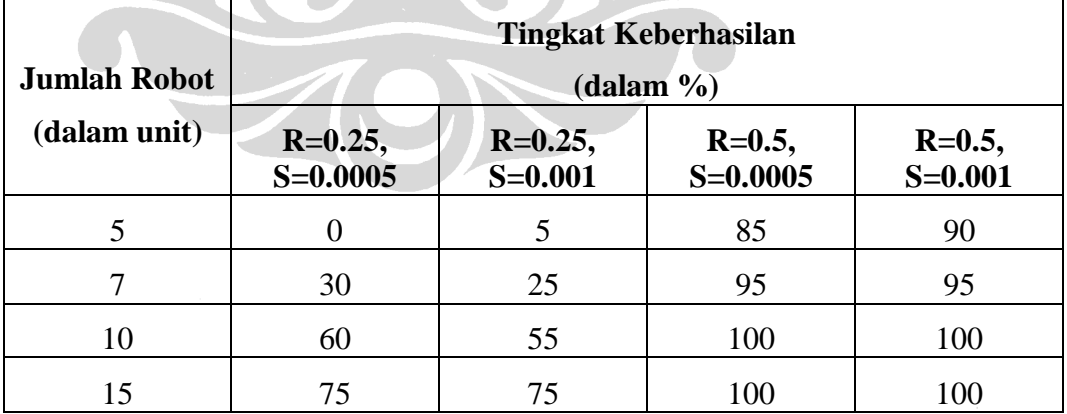

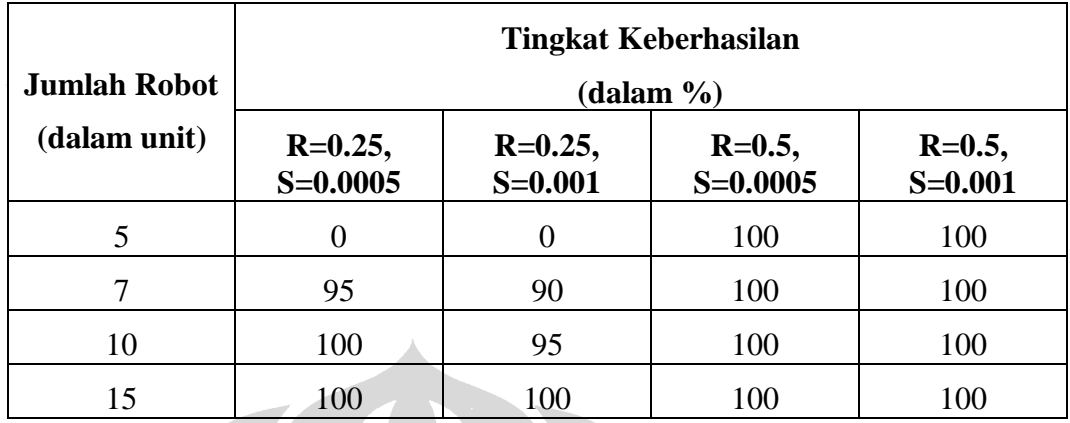

**Tabel 6.30 - Tingkat Kesuksesan Algoritma PBL Berdasarkan Sensing Area dan Range untuk Kasus Banyak Sumber**

Kemudian juga perbandingan waktu yang dibutuhkan masing-masing algoritma untuk menemukan solusi permasalahan, ditampilkan pada tabel-tabel di bawah.

# **6.4.2 Algoritma CSD untuk Multisource**

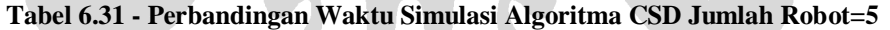

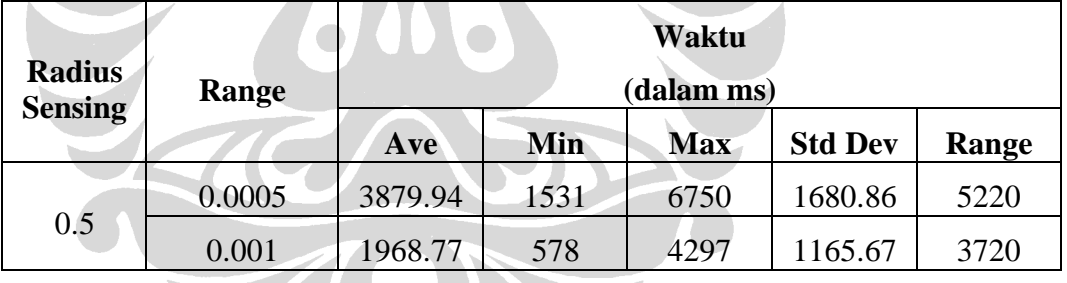

**Tabel 6.32 - Perbandingan Waktu Simulasi Algoritma CSD Jumlah Robot=7**

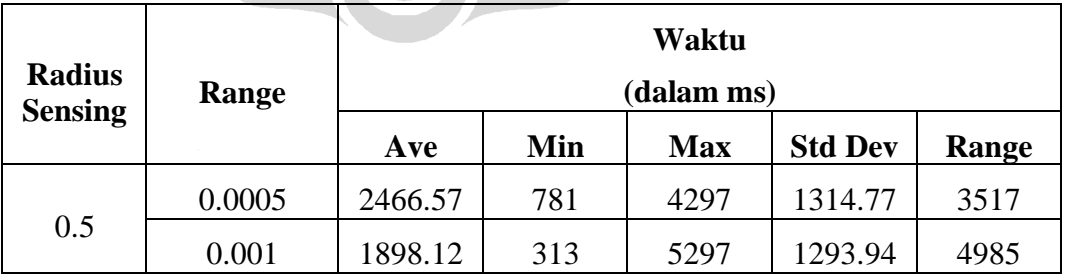

| <b>Radius</b>  | Range  | Waktu<br>(dalam ms) |     |            |                |       |
|----------------|--------|---------------------|-----|------------|----------------|-------|
| <b>Sensing</b> |        | Ave                 | Min | <b>Max</b> | <b>Std Dev</b> | Range |
|                | 0.0005 | 1812.4              | 391 | 3640       | 1002.3         | 3250  |
| 0.5            | 0.001  | 887.6               | 390 | 1641       | 318.04         | 1252  |

**Tabel 6.33 - Perbandingan Waktu Simulasi Algoritma CSD Jumlah Robot=10**

**Tabel 6.34 - Perbandingan Waktu Simulasi Algoritma CSD Jumlah Robot=15**

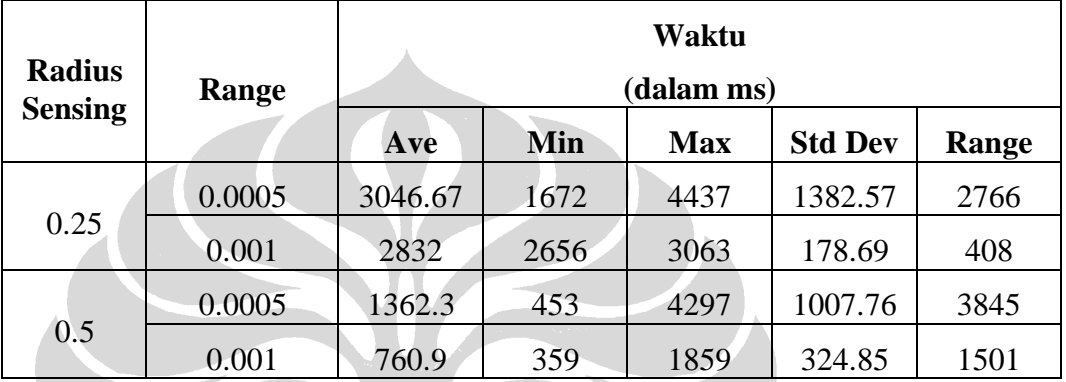

# **6.4.3 Algoritma PTN untuk Multisource**

 $\overline{\phantom{0}}$ 

**Tabel 6.35 - Perbandingan Waktu Simulasi Algoritma PTN Jumlah Robot=5**

 $\blacksquare$ 

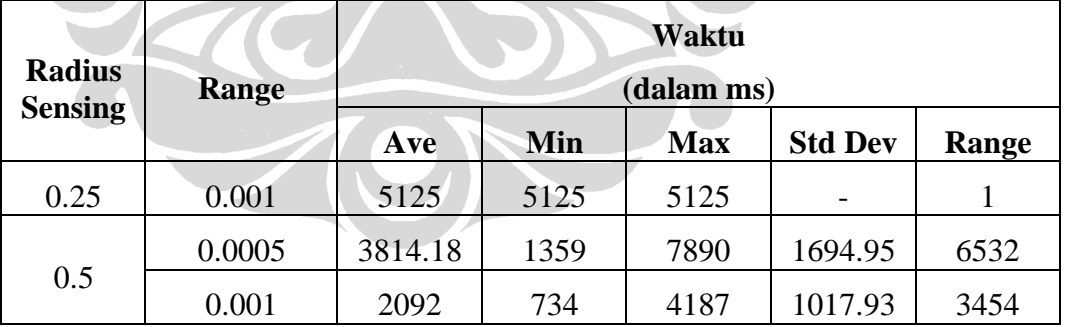

| <b>Radius</b>  | Range  | Waktu<br>(dalam ms) |      |            |                |       |
|----------------|--------|---------------------|------|------------|----------------|-------|
| <b>Sensing</b> |        | Ave                 | Min  | <b>Max</b> | <b>Std Dev</b> | Range |
|                | 0.0005 | 5708.5              | 3781 | 8594       | 1620.28        | 4818  |
| 0.25           | 0.001  | 4700                | 2922 | 7672       | 1813.65        | 4751  |
|                | 0.0005 | 3041.1              | 375  | 9453       | 2253.78        | 9079  |
| 0.5            | 0.001  | 1249.15             | 485  | 2907       | 769.49         | 2423  |

**Tabel 6.36 - Perbandingan Waktu Simulasi Algoritma PTN Jumlah Robot=7**

**Tabel 6.37 - Perbandingan Waktu Simulasi Algoritma PTN Jumlah Robot=10**

| <b>Radius</b>  | <b>Range</b> | Waktu<br>(dalam ms) |      |            |                |       |
|----------------|--------------|---------------------|------|------------|----------------|-------|
| <b>Sensing</b> |              | Ave                 | Min  | <b>Max</b> | <b>Std Dev</b> | Range |
|                | 0.0005       | 6899.58             | 3813 | 12421      | 2809.46        | 8609  |
| 0.25           | 0.001        | 3916.27             | 1812 | 8375       | 1666.3         | 6564  |
|                | 0.0005       | 2088.3              | 718  | 4969       | 1273.21        | 4252  |
| 0.5            | 0.001        | 1113.5              | 438  | 3937       | 734.35         | 3500  |

**Tabel 6.38 - Perbandingan Waktu Simulasi Algoritma PTN Jumlah Robot=15**

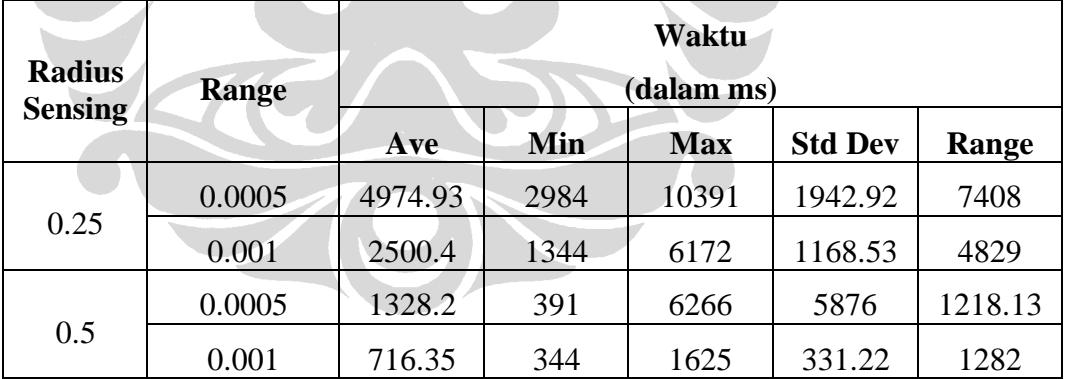

# **6.4.4 Algoritma PBL untuk Multisource**

| <b>Radius</b>  | Range  | Waktu<br>(dalam ms) |      |            |                |       |
|----------------|--------|---------------------|------|------------|----------------|-------|
| <b>Sensing</b> |        | Ave                 | Min  | <b>Max</b> | <b>Std Dev</b> | Range |
| 0.5            | 0.0005 | 4268.05             | 1594 | 7625       | 1252           | 6032  |
|                | 0.001  | 1970.95             | 828  | 3781       | 823.95         | 2954  |

**Tabel 6.39 - Perbandingan Waktu Simulasi Algoritma PBL Jumlah Robot=5**

**Tabel 6.40 - Perbandingan Waktu Simulasi Algoritma PBL Jumlah Robot=7**

| <b>Radius</b>  | <b>Range</b> | Waktu<br>(dalam ms) |      |            |                |       |  |
|----------------|--------------|---------------------|------|------------|----------------|-------|--|
| <b>Sensing</b> |              | <b>Ave</b>          | Min  | <b>Max</b> | <b>Std Dev</b> | Range |  |
| 0.25           | 0.0005       | 8749.1              | 4594 | 12734      | 2536.83        | 8141  |  |
|                | 0.001        | 4896.78             | 2282 | 7797       | 1464.46        | 5516  |  |
| 0.5            | 0.0005       | 2489.95             | 859  | 4719       | 1083.09        | 3861  |  |
|                | 0.001        | 1618                | 422  | 3234       | 775.55         | 2813  |  |

**Tabel 6.41 - Perbandingan Waktu Simulasi Algoritma PBL Jumlah Robot=10**

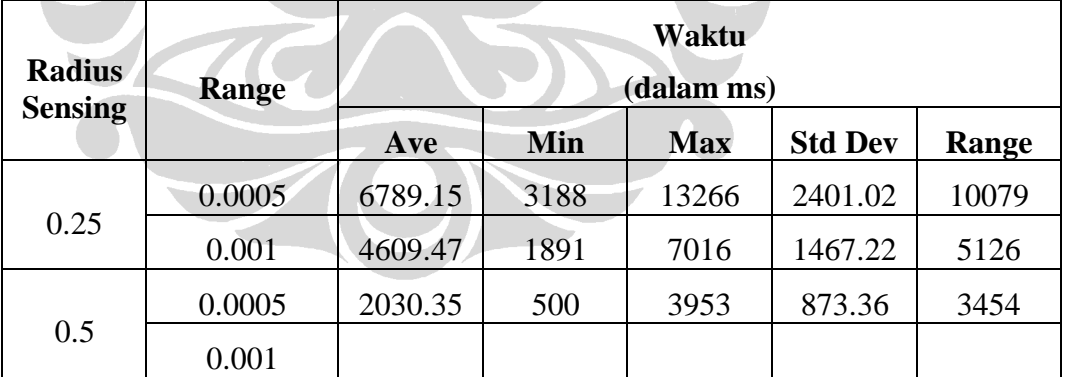

| <b>Radius</b><br><b>Sensing</b> | Range  | Waktu<br>(dalam ms) |        |        |         |      |         |
|---------------------------------|--------|---------------------|--------|--------|---------|------|---------|
|                                 |        |                     |        |        |         |      |         |
|                                 |        | 0.25                | 0.0005 | 4576.7 | 2547    | 6500 | 1170.34 |
| 0.001                           | 3236.7 |                     | 1453   | 6329   | 1142.77 | 4877 |         |
| 0.5                             | 0.0005 | 1590.65             | 359    | 4360   | 963.34  | 4002 |         |
|                                 | 0.001  | 1385.95             | 594    | 2375   | 442.06  | 1782 |         |

**Tabel 6.42 - Perbandingan Waktu Simulasi Algoritma PBL Jumlah Robot=15**

# **6.5 Perbandingan Kinerja Algoritma**

Pada bagian ini akan dibahas perbandingan kinerja algoritma dilihat dari beberapa sudut pandang, berdasarkan evaluasi yang diperoleh pada uji coba sebelumnya.

# **6.5.1 Pengaruh Posisi Target yang Berbeda**

Gambar 6.19 di bawah menunjukkan grafik perbandingan waktu masing-masing algoritma yang sama untuk menemukan solusi pada dua tahap percobaan.

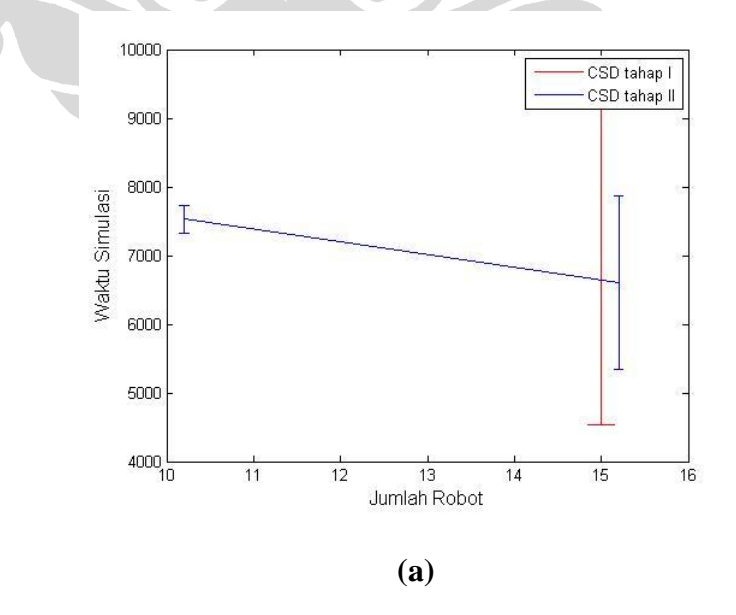

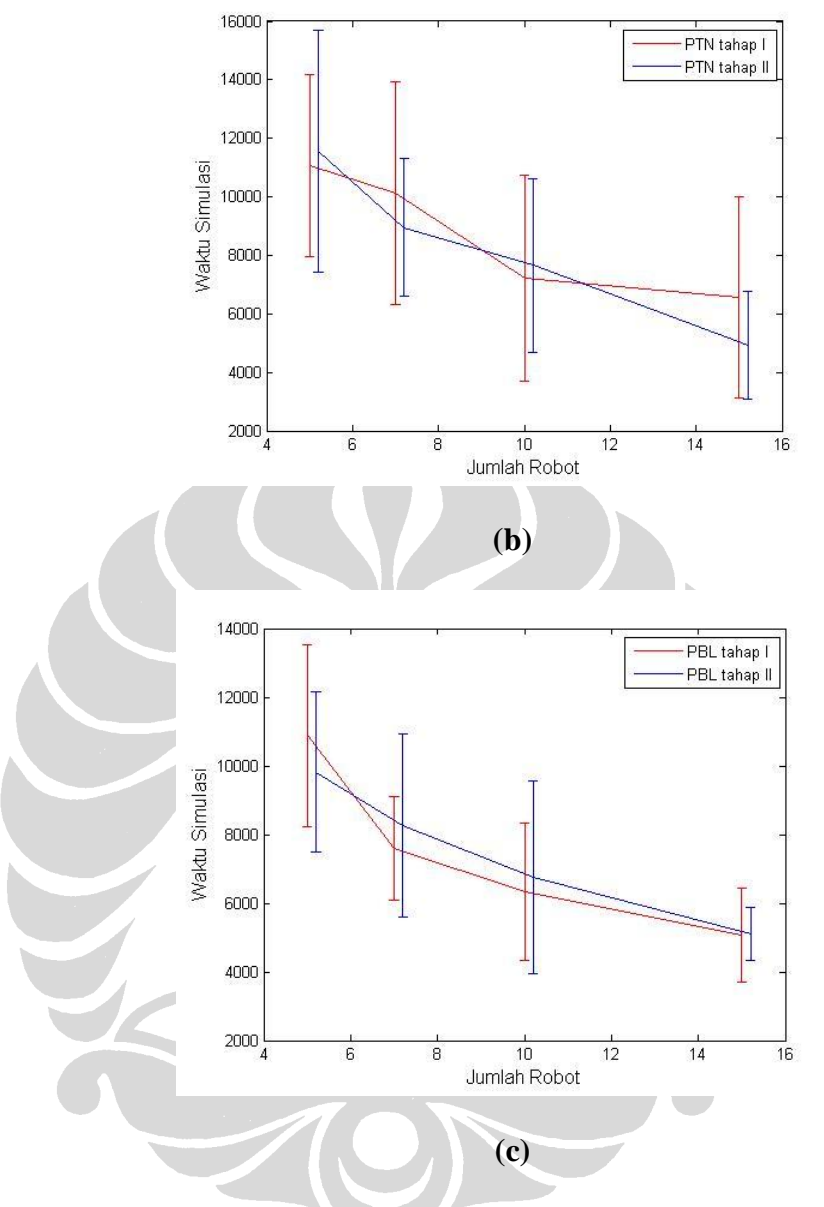

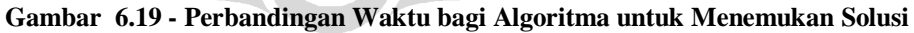

Berdasarkan ketiga grafik di atas, dapat dilihat bahwa perbedaan posisi target pada ruang kerja tidak akan mempengaruhi kinerja algoritma. Hal ini dapat dilihat pada grafik masing-masing algoritma yang tergambar saling berdekatan pada kedua tahap percobaan yang dilakukan.

## **6.5.2 Perbandingan Tingkat Kesuksesan**

Berikutnya akan dilihat grafik perbandingan kinerja antara algoritma pada masing-masing tahap percobaan, seperti yang ditunjukkan oleh gambar 6.20 berikut di bawah ini. Berdasarkan gambar tersebut dapat dilihat bahwa algoritma PBL cenderung memiliki kinerja yang lebih baik dibanding kedua algoritma lainnya. Algoritma PTN juga menunjukkan kinerja yang baik walaupun tingkat kesuksesannya tidak sebaik algoritma PBL. Sementara itu, algoritma CSD menunjukkan kinerja yang buruk dengan rendahnya tingkat kesuksesan solusi permasalahan yang ditemukan dengan menggunakan algoritma ini.

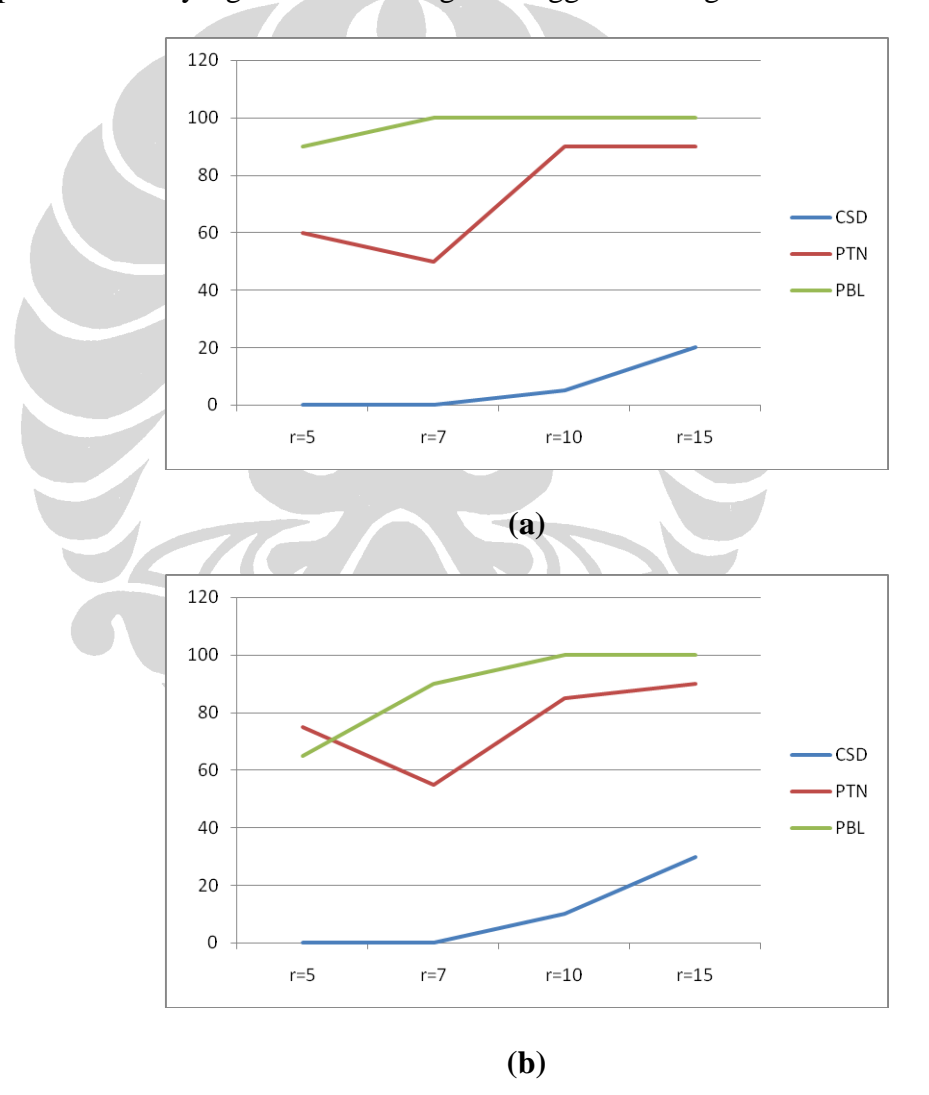

**Gambar 6.20 - Kinerja Algoritma pada Kedua Tahap Percobaan**

Berikutnya akan dilihat perbandingan kinerja ketiga algoritma berdasarkan waktu yang dibutuhkan untuk menemukan solusi.

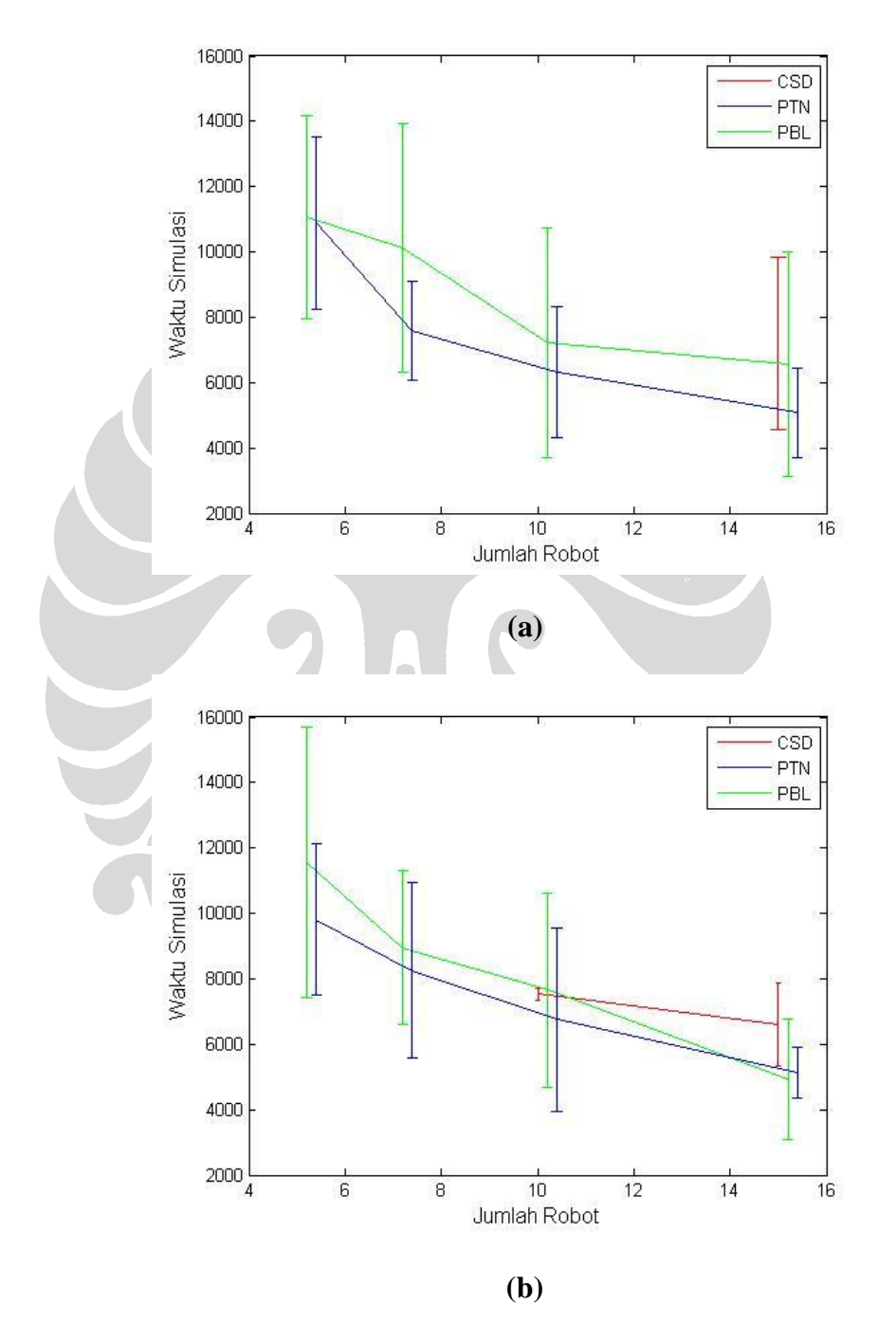

**Gambar 6.21 - Kinerja Algoritma Dilihat dari Waktu untuk Menemukan Solusi**

Berdasarkan grafik tersebut dapat dilihat bahwa algoritma PBL merupakan algoritma yang memerlukan waktu paling kecil untuk dapat menemukan solusi permasalahan. Algoritma PTN memerlukan waktu yang sedikit lebih lama, sedangkan algoritma CSD merupakan algoritma yang paling buruk jika kinerja algoritma dilihat berdasarkan waktu yang dibutuhkan untuk menemukan solusi.

#### **6.5.4 Perbandingan Pengaruh Radius Sensing dan Range**

Berikutnya akan dilihat perbandingan pengaruh radius sensing dan range yang berbeda, seperti yang ditunjukkan oleh gambar 6.22 berikut di bawah ini.

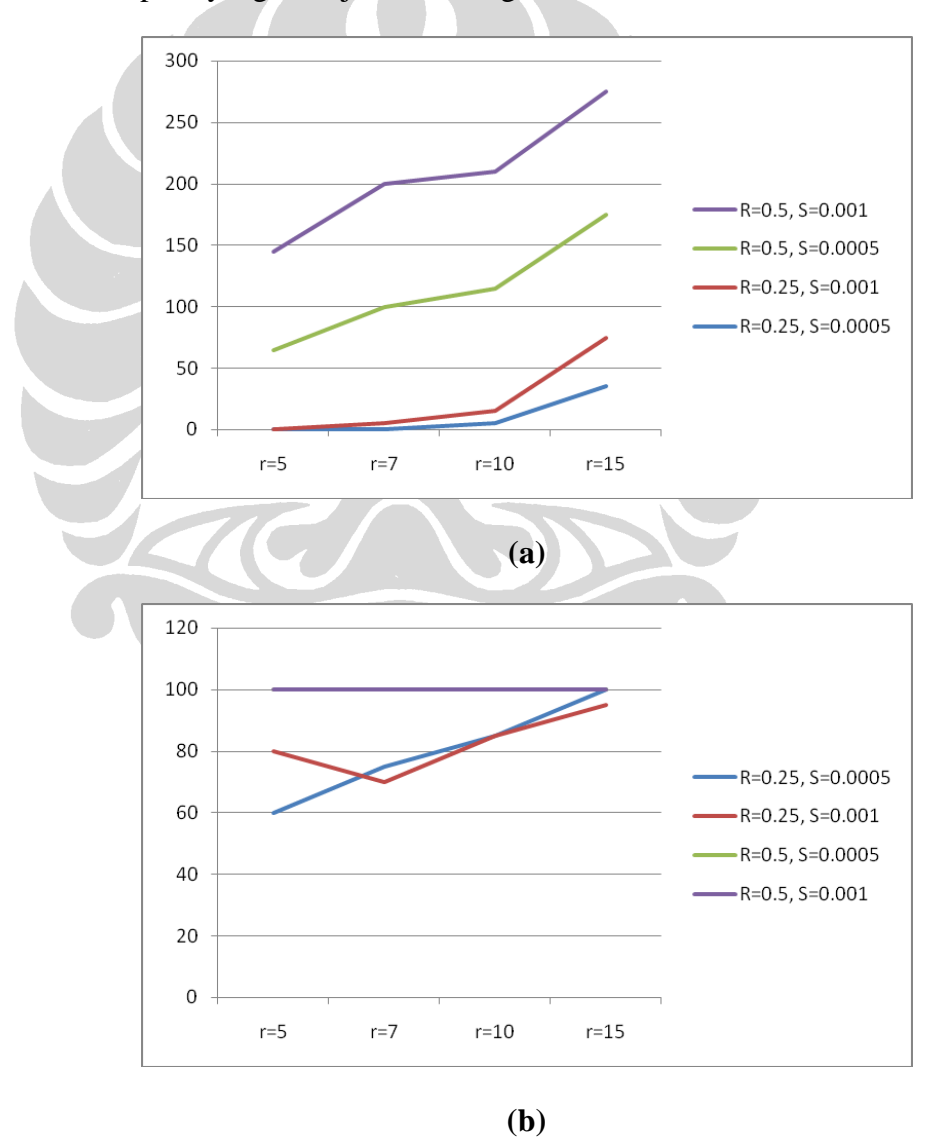

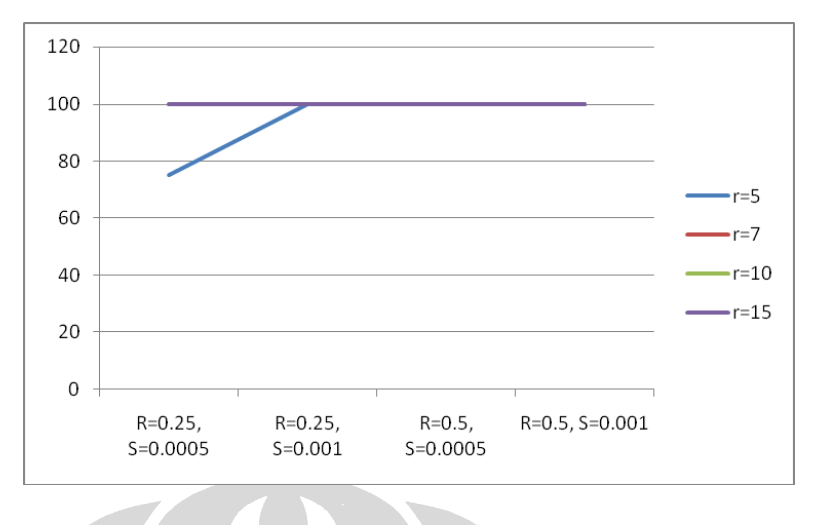

**(c)**

**Gambar 6.22 - Kinerja Algoritma pada Kedua Tahap Percobaan**

Berdasarkan gambar tersebut dapat dilihat bahwa radius sensing area yang lebih jauh serta range robot yang lebih tinggi dapat meningkatkan kinerja dari setiap algoritma. Hal ini dapat terlihat jelas pada grafik perbandingan kinerja algoritma CSD, dimana dengan kenaikan rentang radius dan range tertentu, akan diperoleh peningkatan hasil yang jauh lebih tinggi. Akan tetapi perlu diingat bahwa penggunaan radius sensing area dan range yang lebih besar ini tentunya akan menambah biaya yang diperlukan untuk membangun suatu robot otonom tunggal.